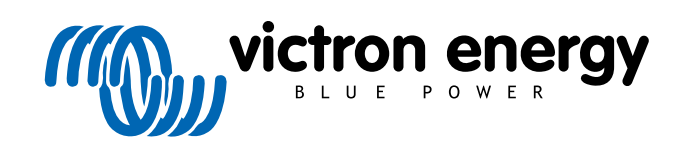

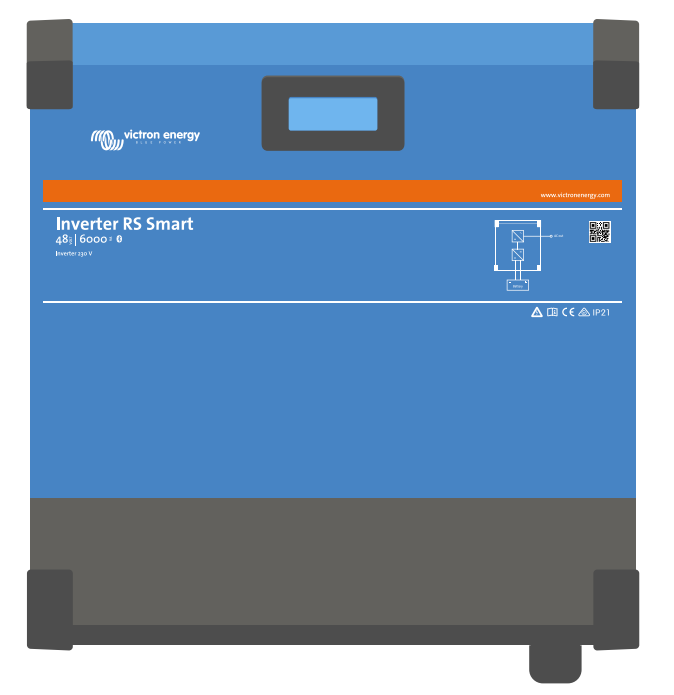

# **Falownik RS Smart**

Rev. 05 - 07/2023 Ta instrukcja jest również dostępna w formacie [HTML5](https://www.victronenergy.com/media/pg/Inverter_RS_Smart/pl/index-pl.html).

POLSKI

# Spis treści

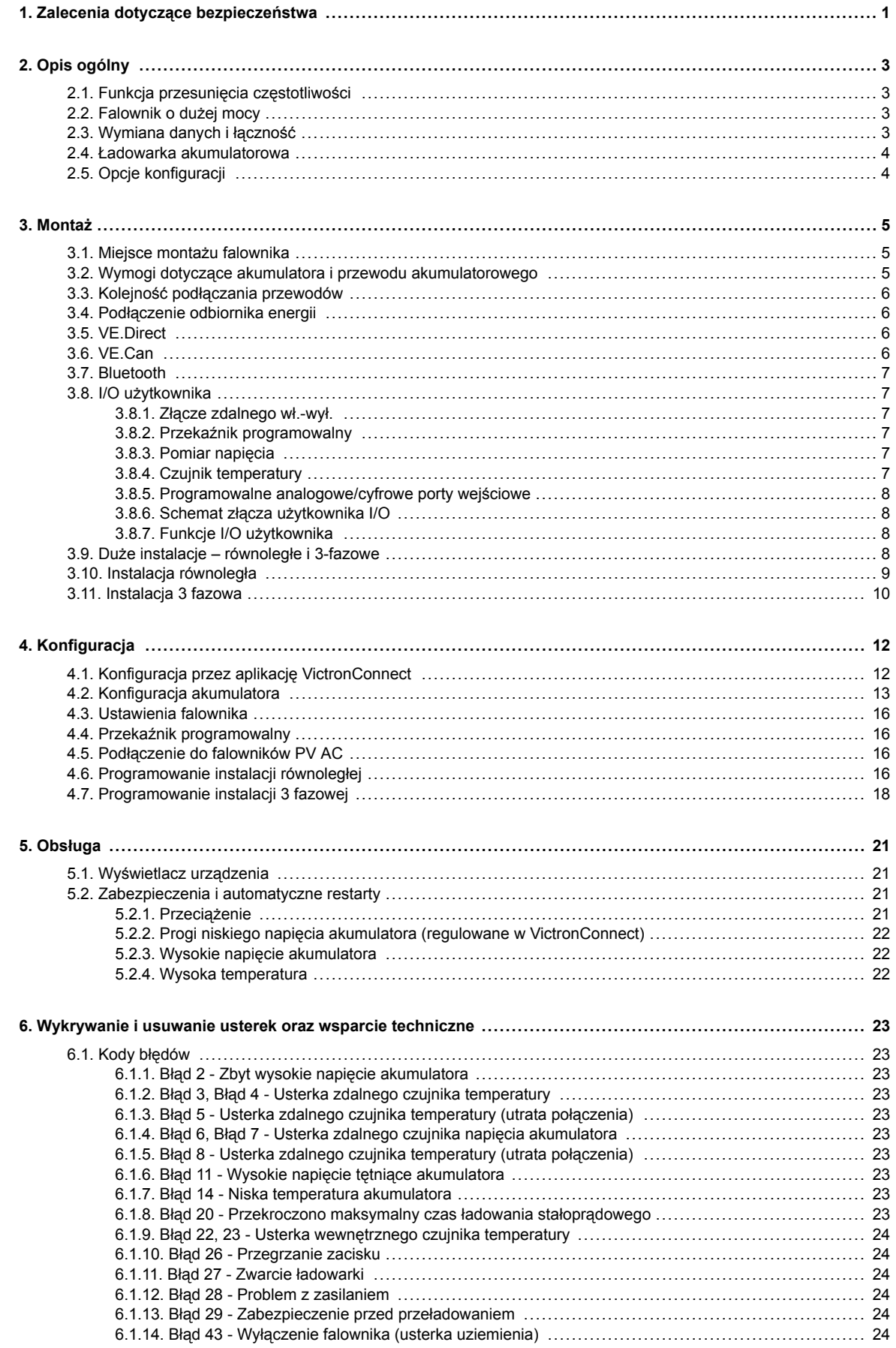

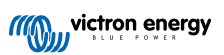

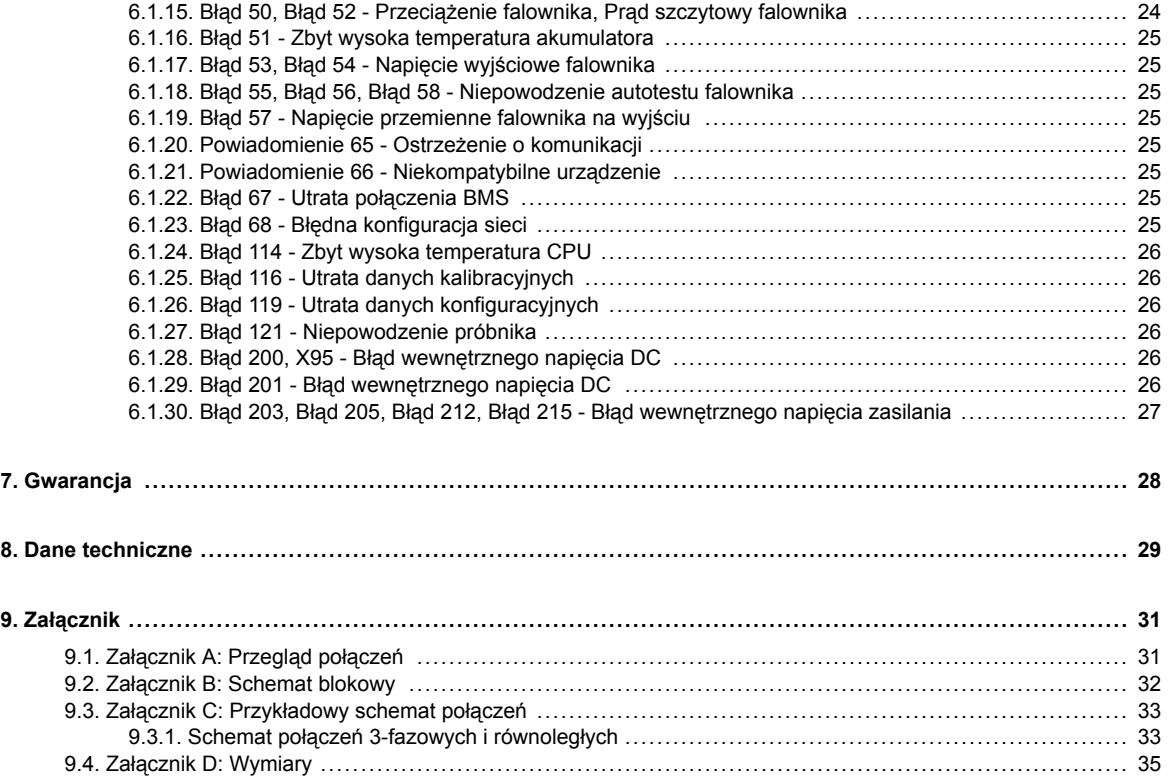

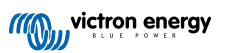

# <span id="page-3-0"></span>**1. Zalecenia dotyczące bezpieczeństwa**

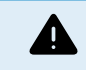

### ZAGROŻENIE PORAŻENIEM PRĄDEM ELEKTRYCZNYM

Przed instalacją i uruchomieniem rządzenia prosimy uważnie zapoznać się z treścią niniejszych zaleceń.

Niniejsze urządzenie zaprojektowano i przetestowano zgodnie z normami międzynarodowymi. Urządzenia należy używać wyłącznie zgodnie z jego przeznaczeniem.

Aby sprawdzić, czy akumulator jest odpowiedni dla urządzenia, należy zapoznać się ze specyfikacjami dostarczonymi przez producenta akumulatora. Należy bezwzględnie przestrzegać instrukcji dotyczących bezpieczeństwa dostarczonych przez producenta akumulatora.

Podczas montażu moduły fotowoltaiczne należy chronić przed światłem, np. należy je zakryć.

Nieizolowanych końcówek kablowych nie wolno dotykać.

Należy korzystać wyłącznie z izolowanych narzędzi.

Połączenia należy zawsze wykonywać w kolejności opisanej w rozdziale niniejszej instrukcji poświęconym instalacji urządzenia.

Instalator urządzenia ma obowiązek zastosowania środków odciążenia kabla, które zapobiegną przenoszeniu naprężeń na połączenia.

Oprócz niniejszej instrukcji, każda instrukcja obsługi lub instrukcja serwisowa systemu musi zawierać instrukcję konserwacji zastosowanych typów akumulatorów. Akumulator należy umieścić w miejscu, w którym zapewniony jest odpowiedni przepływ powietrza.

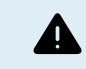

DOBÓR PRZEWODÓW ELEKTRYCZNYCH

Do połączeń akumulatora i paneli fotowoltaicznych należy użyć elastycznego wielożyłowego kabla miedzianego.

Maksymalna średnica poszczególnych żył wynosi 0,4 mm/0,125 mm² (0,016 cala/AWG26).

Przykładowo przewód o przekroju 25 mm² powinien składać się z co najmniej 196 żył (skrętka kategorii 5 lub wyższej wg norm VDE 0295, IEC 60228 i BS6360).

Kabel AWG 2 powinien mieć co najmniej 259/26 splotów (259 splotów AWG 26)

Maksymalna temperatura robocza: ≥ 90 °C

Przykład odpowiedniego przewodu: przewód klasy 5 "Tri-rated" (posiada trzy atesty: amerykański (UL), kanadyjski (CSA) oraz brytyjski (BS)).

W przypadku grubszych splotów powierzchnia styku będzie zbyt mała, a wynikająca z tego wysoka rezystancja styku spowoduje poważne przegrzanie, a w efekcie pożar.

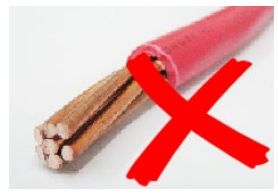

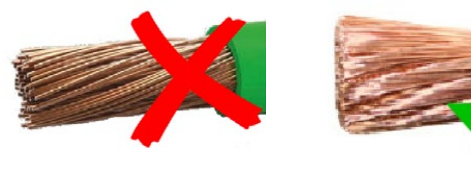

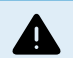

#### ZAGROŻENIE DOZNANIEM URAZÓW CIAŁA LUB ŚMIERCI

Wewnętrzne elementy mogą przenosić napięcie 400-500 V prądu stałego, nawet gdy urządzenie jest wyłączone!

Zaciski wejściowe i/lub wyjściowe mogą nadal znajdować się pod niebezpiecznym napięciem, nawet po wyłączeniu urządzenia. Przed przystąpieniem do prowadzenia prac przy urządzeniu należy zawsze odłączyć wszystkie źródła zasilania (np. akumulator, izolator solarny DC, itp.) i odczekać co najmniej 5 minut .

Produkt nie zawiera żadnych podzespołów wewnętrznych serwisowanych przez użytkownika. Nie zdejmuj przedniej płyty ani nie obsługuj produktu po zdjęciu jakichkolwiek osłon. Wszelkie czynności serwisowe muszą być wykonywane przez wykwalifikowany personel.

Przed przystąpieniem do instalacji urządzenia należy zapoznać się z treścią zaleceń dotyczących montażu podanych w instrukcji montażowej.

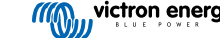

To jest produkt I klasy bezpieczeństwa (dostarczany z zaciskiem uziemienia ochronnego). Płytę montażową należy koniecznie uziemić. Ilekroć istnieje prawdopodobieństwo, że uziemienie ochronne uległo uszkodzeniu, urządzenie należy wyłączyć oraz zabezpieczyć je przed przypadkowym włączeniem; należy skontaktować się z wykwalifikowanym personelem serwisowym.

Nieizolowanym falownikom muszą towarzyszyć instrukcje montażowe, które wymagają użycia modułów fotowoltaicznych o klasie A zgodnie z normą IEC 61730.

Jeśli maksymalne napięcie robocze sieci prądu przemiennego jest wyższe od maksymalnego napięcia układu paneli fotowoltaicznych, wówczas instrukcje muszą wymagać użycia modułów fotowoltaicznych, których maksymalne napięcie znamionowe instalacji dobrano w oparciu o napięcie sieciowe prądu przemiennego.

#### **Warunki zewnętrzne i dostęp**

Eksploatacja urządzenia wymaga właściwych warunków otoczenia. Nigdy nie korzystaj z produktu w wilgotnym lub zakurzonym otoczeniu. Nigdy nie używaj produktu w miejscach, w których istnieje ryzyko wybuchu gazu lub pyłu. Nad i pod urządzeniem należy zapewnić wystarczająco dużo wolnej przestrzeni zapewniającej przepływ powietrza; otwory wentylacyjne nie mogą być zablokowane.

Urządzenie należy zamontować w miejscu, do którego osoby o ograniczonych możliwościach fizycznych, czuciowych lub umysłowych, lub którym brak doświadczenia i wiedzy (co obejmuje również dzieci) mają ograniczony odstęp, chyba że znajdują się pod opieką osoby odpowiedzialnej za ich bezpieczeństwo, lub udzielono im przeszkolenia w zakresie bezpiecznego użytkowania urządzenia.

Miejsca połączeń elementów pod napięciem po zamontowaniu należy osłonić.

### **Symbole na obudowie**

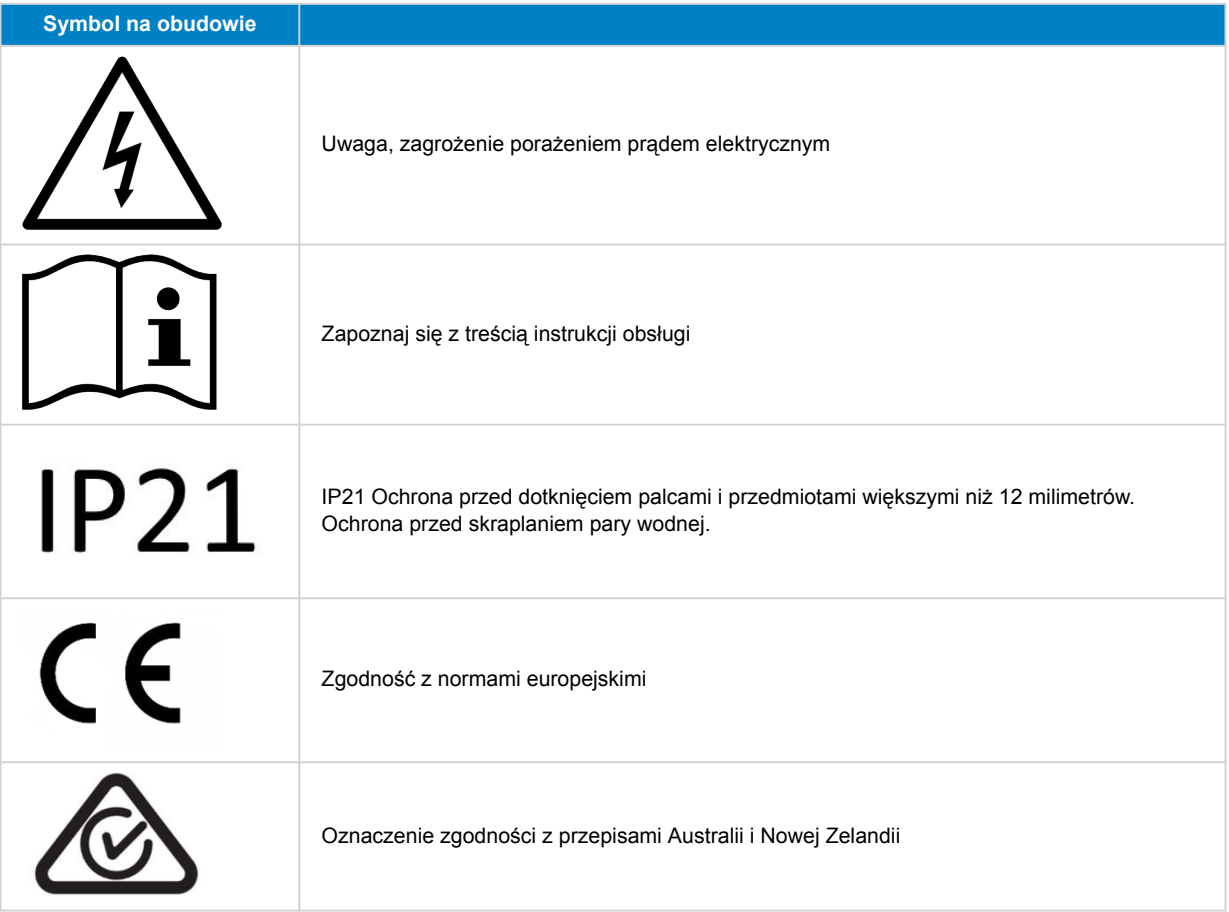

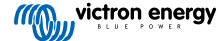

# <span id="page-5-0"></span>**2. Opis ogólny**

Inverter RS Smart jest Inverter.

Urządzenie przeznaczone jest do pracy z baterią akumulatorową 48 V , zakres napięcia wejściowego PV mieści się w zakresie 80-450 V, a czyste napięcie sinusoidalne prądu przemiennego wynosi 230 V.

### **2.1. Funkcja przesunięcia częstotliwości**

W przypadku podłączenia zewnętrznych falowników fotowoltaicznych do wyjścia falownika, nadmiar energii słonecznej wykorzystywany jest do ładowania akumulatorów. Po osiągnięciu napięcia absorpcji akumulatora prąd ładowania ulega zmniejszeniu poprzez przesunięcie częstotliwości wyjściowej w górę. Takie przesunięcie odbywa się automatycznie i nie wymaga konfiguracji w Inverter RS, choć falownik PV AC może wymagać dodatkowej konfiguracji.

Zadaniem tej funkcji jest ochrona akumulatora przed nadmiernym ładowaniem i wspomaganie solarne.

Inverter RS nie pozwala na pełne naładowanie akumulatora z falownika PV AC do poziomu 100 %.

Jest to zabezpieczenie zapobiegające przeładowaniu akumulatora, gdy prądu AC PV nie można wyregulować wystarczająco szybko, by zapobiec wyłączeniu systemu, zatem podczas ładowania z AC PV w akumulatorze pozostaje nieco zapasu pojemności, aby wchłonąć tę nadwyżkę.

Celem pełnego naładowania akumulatora z energii słonecznej, PV należy podłączyć do wewnętrznej ładowarki słonecznej MPPT lub innego MPPT DC.

### **2.2. Falownik o dużej mocy**

**Duża moc szczytowa** - Na 3 sekundy maksymalna moc wyjściowa AC może wzrosnąć do szczytowej wartości 9000 W lub 50 A AC. Taka moc wystarcza do rozruchu silnika i zasilenia innych odbiorników wymagających zasilania skokowego.

**Ochrona termiczna** - Zabezpieczenie przed przegrzaniem i zmniejszenie mocy przy wysokiej temperaturze.

### **2.3. Wymiana danych i łączność**

### **Port VE.Direct oraz dwa porty VE.Can**

Inverter RS obsługuje przesył danych do urządzenia GX (tj. Cerbo GX) wyłącznie przez gniazdo VE.Can, a nie przez gniazdo VE.Direct. Gniazda VE.Direct można użyć do podłączenia GlobalLink 520 do zdalnego monitorowania danych, lub klucza sprzętowego USB do VE.Direct, co zapewnia dostęp do VictronConnect na komputerze z systemem Windows.

### **Wyświetlacz urządzenia**

Na 4-wierszowym, podświetlanym wyświetlaczu LCD widoczne są informacje robocze, w tym poziomy naładowania akumulatorów, uzysk energii słonecznej oraz ikony systemu.

### **Złącze I/O użytkownika:**

- Wejście Aux 1, 2
- Przekaźnik programowalny
- Czujnik napięcia akumulatora (Vsense)
- Czujnik temperatury akumulatora (Tsense)
- Zdalny H i Zdalny L Konfigurowalne

#### **Wbudowany moduł Bluetooth Smart**

Bezprzewodowy układ umożliwiający konfigurację, monitorowanie i aktualizację kontrolera za pomocą smartfonów, tabletów lub innych kompatybilnych urządzeń z systemem operacyjnym Apple i Android.

#### **Konfiguracja i monitorowanie poprzez VictronConnect**

Konfiguracja poprzez aplikację VictronConnect. Funkcja dostępna dla urządzeń z systemem iOS, Android, a także komputerów z systemem macOS i Windows. W przypadku systemu Windows należy użyć dodatkowego urządzenia VE.Direct do USB; więcej informacji podano na stronie pobierania VictronConnect dostępnej po wpisaniu VictronConnect w polu wyszukiwania na naszej stronie internetowej.

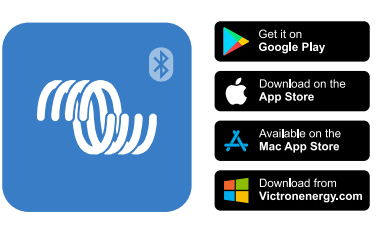

### <span id="page-6-0"></span>**2.4. Ładowarka akumulatorowa**

Akumulatory mogą być ładowane przez energię słoneczną, jeśli do wyjścia AC podłączony jest falownik sieci fotowoltaicznej AC. Maksymalna moc falownika sieciowego może wynosić 5000 W. W sytuacji, gdy napięcie akumulatora przekroczy 60 V, maksymalny prąd ładowania ulega ograniczeniu do 100 A. Korzystając z aplikacji VictronConnect można również zdefiniować niestandardową wartość maksymalnego prądu ładowania. Akumulatory zostaną naładowane do około 98 % pojemności.

Algorytm ładowania jest identyczny, jak w przypadku sterowników słonecznych BlueSolar MPPT. Zgodny jest ze wstępnie ustawionymi parametrami wbudowanego akumulatora, a w trybie eksperckim pozwala na zdefiniowanie dodatkowych parametrów ładowania.

### **2.5. Opcje konfiguracji**

### **Adaptacyjne ładowanie trzystopniowe**

Sterownik ładowania skonfigurowany jest do trzystopniowego procesu ładowania: Ładowanie stałoprądowe - absorpcyjne konserwacyjne.

Można również zaprogramować zwykłe ładowanie wyrównawcze.

Ładowanie stałoprądowe- W tym etapie sterownik podaje możliwie największy prąd ładowania w celu szybkiego naładowania akumulatorów.

Ładowanie absorpcyjne - Gdy napięcie akumulatora osiągnie napięcie absorpcji określone w ustawieniach, sterownik przełącza się w tryb stałego napięcia. W sytuacji, gdy ma miejsce jedynie niewielkie rozładowanie, czas absorpcji jest krótki, co zapobiega przeładowaniu akumulatora. Po głębokim rozładowaniu czas absorpcji zostaje automatycznie wydłużony, by akumulator naładować w pełni.

Ponadto okres ładowania absorpcyjnego kończy się również, kiedy natężenie prądu ładowania spadnie poniżej 2 A.

Ładowanie konserwacyjne - Na tym etapie do akumulatora podawane jest napięcie podtrzymujące, co ma na celu utrzymanie stanu pełnego naładowania.

#### **Opcjonalny zewnętrzny czujnik napięcia i temperatury**

Korzystając z połączeń przewodowych można dokonywać do pomiaru napięcia i temperatury akumulatora. Ładowarka solarna wykorzystuje te pomiary do optymalizacji parametrów ładowania. Dokładność przesyłanych danych wpływa na poprawienie sprawności ładowania akumulatora i wydłużenie jego żywotności.

Obecnie nie są obsługiwane ani funkcja Smart Battery Sense ani inne funkcje sieciowe VE.Smart.

#### **Zdalne wejście wł.-wył.**

W przypadku wybrania baterii litowej Zdalne L działa jako "pozwól na ładowanie", a zdalne H działa jako "pozwól na rozładowanie". Dla RS z akumulatorami litowymi Victron należy stosować smallBMS.

#### **Przekaźnik programowalny**

Można go programować (za pomocą smartfonu) w taki sposób, by otwierał się lub zamykał w przypadku alarmu lub innych zdarzeń.

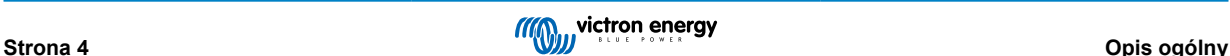

### <span id="page-7-0"></span>**3. Montaż**

### **3.1. Miejsce montażu falownika**

### **Tabela 1.**

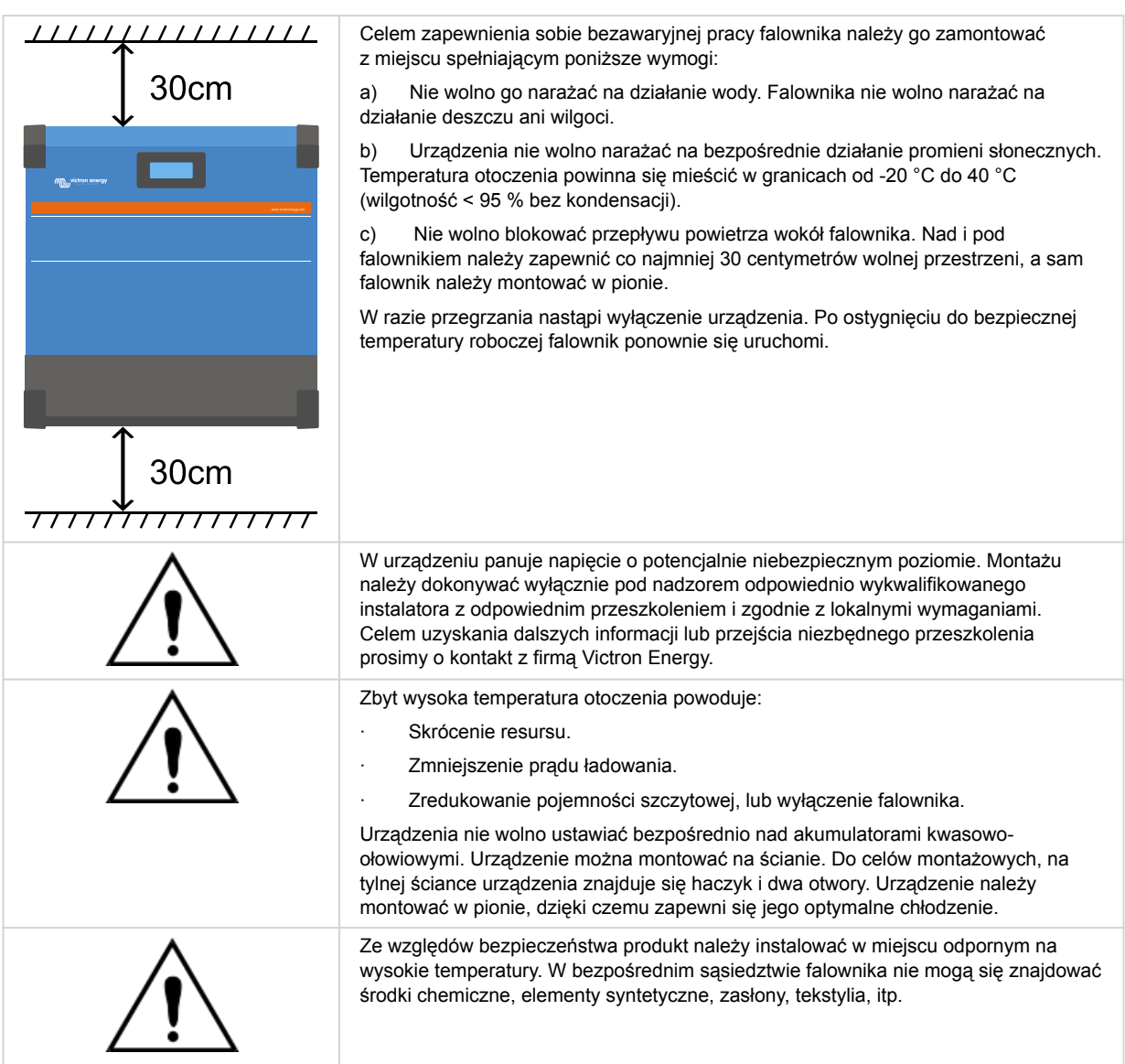

**Celem zminimalizowania strat napięcia w przewodzie, jego długość pomiędzy falownikiem a akumulatorem powinna być możliwie najmniejsza.**

### **3.2. Wymogi dotyczące akumulatora i przewodu akumulatorowego**

Aby wykorzystać całkowitą wydajność urządzenia, należy używać akumulatorów o wystarczającej pojemności oraz przewodów akumulatorów o wystarczającym przekroju. Stosowanie niewymiarowych akumulatorów lub przewodów akumulatorowych prowadzi do:

- Zmniejszenia wydajności instalacji.
- Zbędnego generowania alarmów oraz wyłączeń urządzenia.
- Nieodwracalnego uszkodzenia systemu.

W tabeli podano MINIMALNE wymagania dotyczące akumulatorów i przewodów.

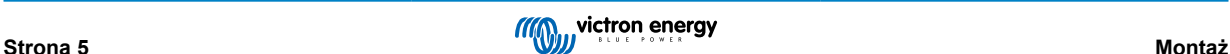

<span id="page-8-0"></span>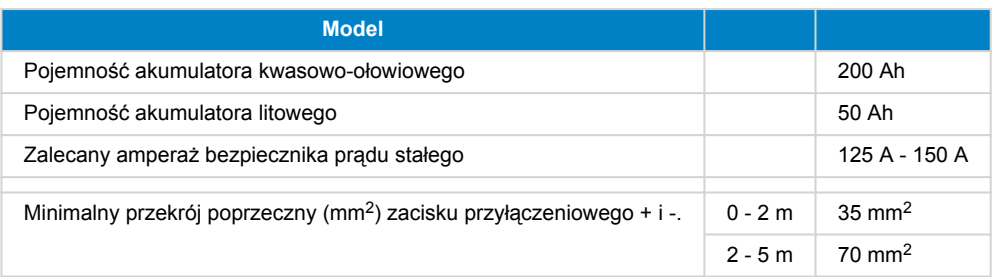

Chcąc mieć pewność, że akumulatory mogą przyjąć całkowity prąd ładowania należy zapoznać się z zaleceniami producenta akumulatorów. Decyzję o doborze akumulatora należy podjąć w porozumieniu z projektantem systemu.

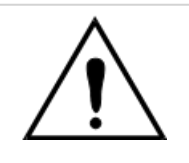

A

Aby uniknąć zwarcia biegunów akumulatora, używać klucza dynamometrycznego z izolowaną nasadką.

### **Maksymalny moment skręcający: 14 Nm**

Nie należy dopuszczać do zwarcia przewodów akumulatorowych.

- Należy odkręcić dwie śruby w dolnej części obudowy i wymontować panel serwisowy.
- Podłączyć przewody akumulatorowe.
- Nakrętki należy solidnie dokręcić, by zminimalizować rezystancję styku.

### **3.3. Kolejność podłączania przewodów**

Przewody należy podłączyć w następującej kolejności:

- 1. Należy sprawdzić poprawność polaryzacji, po czym podłączyć akumulator.
- 2. W razie potrzeby należy podłączyć układ zdalnego włączania i wyłączania, przekaźnik programowalny i kable łącznościowe

### **3.4. Podłączenie odbiornika energii**

Wyjścia falownika nie wolno podłączać do innego źródła prądu przemiennego, jak domowe gniazdko ścienne prądu przemiennego lub generator prądu przemiennego. Do wyjścia AC można podłączyć fotowoltaiczne falowniki fotowoltaiczne z synchronizacją fal, więcej informacji można znaleźć w rozdziale dotyczącym funkcji przesunięcia częstotliwości.

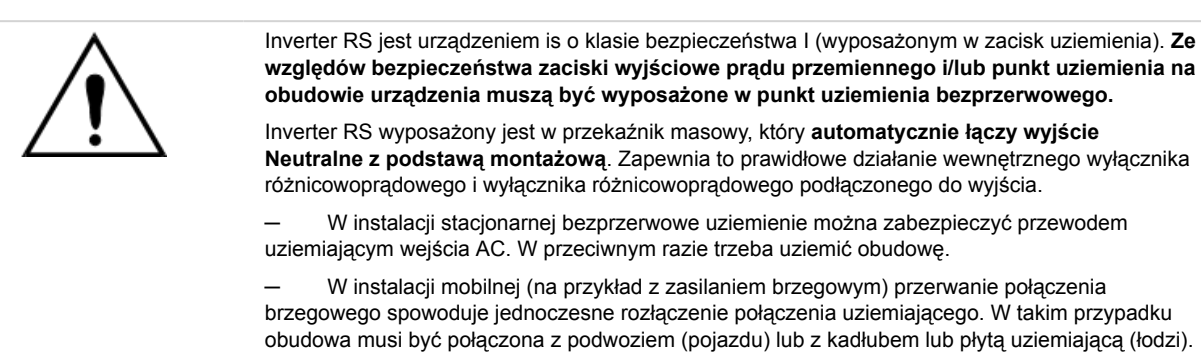

**Moment skręcający: 1,2 Nm**

### **3.5. VE.Direct**

Służy do podłączenia komputera PC/laptopa w celu konfiguracji falownika za pomocą urządzenia dodatkowego VE.Direct do USB. Można go również użyć do podłączenia Victron GlobalLink 520, co pozwala na zdalne monitorowanie danych.

Należy pamiętać, że gniazda VE.Direct w Inverter RS nie można użyć do podłączenia urządzenia GX, a w zamian należy użyć połączenia VE.Can.

### **3.6. VE.Can**

Służy do podłączenia urządzenia GX, i/lub codziennej komunikacji łańcuchowej z innymi urządzeniami kompatybilnymi z VE.Can, np. seria VE.Can MPPT.

### <span id="page-9-0"></span>**3.7. Bluetooth**

Służy do podłączenia urządzenia przez VictronConnect celem dokonania konfiguracji.

### **3.8. I/O użytkownika**

### **3.8.1. Złącze zdalnego wł.-wył.**

Złącze zdalnego wł./wył. wyposażone jest w dwa zaciski: "Remote L" oraz "Remote H".

Inverter RS dostarczany jest z zaciskami złącza zdalnego włączania/wyłączania połączonymi ze sobą za pomocą łącza przewodowego.

Należy pamiętać, że aby złącze zdalne było sprawne, główny włącznik/wyłącznik Inverter RS musi być ustawiony w pozycji "on" (wł.)

Złącze zdalnego wł./wył. może działać w dwóch różnych trybach roboczych:

#### Tryb wł./wył. (domyślny):

Domyślną funkcją złącza zdalnego wł./wył. jest zdalne włączenie lub wyłączenie urządzenia.

- Urządzenie włączy się, jeśli "Remote L" i "Remote H" są ze sobą połączone (za pomocą zdalnego przełącznika, przekaźnika lub łącza przewodowego).
- Jeśli "Remote L" i "Remote H" nie są ze sobą połączone, urządzenie ulegnie wyłączeniu.
- Urządzenie włączy się w chwili podłączenia "Remote H" do dodatniego bieguna akumulatora (VCC).
- Urządzenie włączy się w chwili podłączenia "Remote L" do ujemnego bieguna akumulatora (GND).

#### Tryb 2-przewodowy BMS:

Tę funkcję można uruchomić korzystając z VictronConnect. Należy przejść do "ustawień akumulatora", a następnie "Trybu zdalnego". (patrz dołączona ilustracja)

Tryb zdalny należy przełączyć z "wł./wył." na "2-przewodowy BMS".

W tym trybie do sterowania urządzeniem wykorzystywane są sygnały "obciążenie", "odłączenie obciążenia" lub "dozwolone rozładowanie" oraz sygnały "ładowarka", "odłączenie ładowarki" lub "dozwolone ładowanie" z akumulatora litowego BMS Victron. Odpowiednio, jeśli rozładowanie nie jest dozwolone, powodują wyłączenie falownika, a jeśli akumulator nie zezwala na ładowanie, wyłączają ładowarkę słoneczną.

- Zacisk BMS "obciążenie", "odłączenie obciążenia" lub "dozwolone rozładowanie" należy połączyć z zaciskiem "Remote H" falownika RS Smart.
- Zacisk BMS "ładowarka", "odłączenie ładowania" lub "dozwolone ładowanie" należy połączyć z zaciskiem "Remote L" falownika RS Smart.

### **3.8.2. Przekaźnik programowalny**

Programowalny przekaźnik, który można ustawić na alarm ogólny, pod napięciem DC lub funkcję start/stop agregatu. Wartość znamionowa prądu stałego: 4 A aż do 35 VDC oraz 1 A aż do 70 VDC

### **3.8.3. Pomiar napięcia**

W celu skompensowania ewentualnych strat w przewodach podczas ładowania, dwa przewody czujnikowe można podłączyć bezpośrednio do akumulatora lub do plusowego i minusowego punktu rozdzielczego. Używać przewodów o przekroju 0,75 mm².

Podczas ładowania akumulatora ładowarka kompensuje spadek napięcia na przewodach DC do maksymalnie 1 V (tj. 1 V na połączeniu dodatnim i 1 V na połączeniu ujemnym). W razie zagrożenia przekroczeniem spadku napięcia o 1 V, prąd ładowania zostaje ograniczany w taki sposób, że spadek napięcia pozostaje ograniczony do 1 V.

### **3.8.4. Czujnik temperatury**

W przypadku ładowania z kompensacją temperatury można podłączyć czujnik temperatury (dostarczony z urządzeniem). Czujnik jest izolowany i należy go zamontować na ujemnym biegunie akumulatora. Czujnik temperatury może również służyć do odłączenia przy niskiej temperaturze podczas ładowania akumulatorów litowych (konfigurowany w VictronConnect).

### <span id="page-10-0"></span>**3.8.5. Programowalne analogowe/cyfrowe porty wejściowe**

Urządzenie wyposażone jest w 2 analogowe/cyfrowe gniazda wejściowe, które na wymiennym bloku zacisków I/O oznaczone jako AUX\_IN1+ i AUX\_IN2+.

Wejścia cyfrowe to 0-5 V, a w chwili podciągnięcia wejścia do 0 V zostaje ono rejestrowane jako "zamknięte"

Porty te można skonfigurować w VictronConnect.

Nieużywane: wejściu Aux nie jest przypisana żadna funkcja.

Wyłącznik bezpieczeństwa: urządzenie jest włączone, gdy wejście Aux jest aktywne.

Do każdego wejścia Aux można przypisać różne funkcje. W przypadku przypisania tej samej funkcji do obu wejść pomocniczych, będą one traktowane jako funkcja AND, więc obie muszą być aktywne, aby urządzenie rozpoznało sygnał wejściowy.

### **3.8.6. Schemat złącza użytkownika I/O**

### **Rysunek 1.**

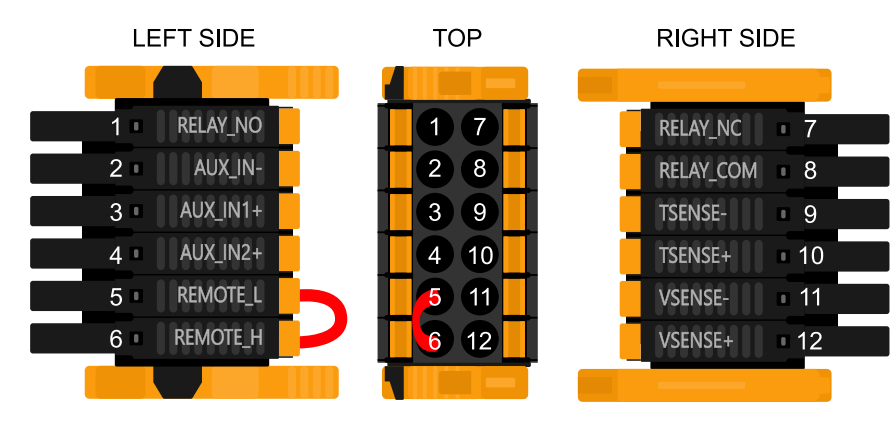

Złącze I/O użytkownika znajduje się w lewym dolnym rogu obszaru połączeń, schemat przedstawia 3 rzuty. Lewa strona - Góra - Prawa strona

### **3.8.7. Funkcje I/O użytkownika**

### **Tabela 2. Funkcje I/O użytkownika - Patrz rozdział poświęcony montażowi, gdzie podano więcej informacji.**

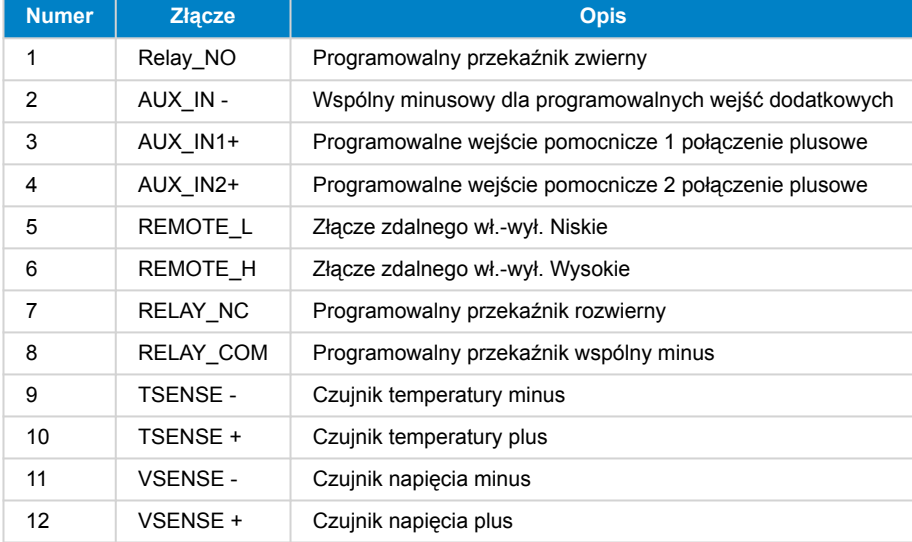

### **3.9. Duże instalacje – równoległe i 3-fazowe**

Instalacje równoległe i trójfazowe są skomplikowane. Usilnie zalecamy, by prace związane z takimi dużymi instalacjami prowadzili wyłącznie instalatorzy o właściwym wyszkoleniu i doświadczeniu.

Δ

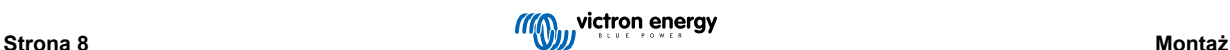

<span id="page-11-0"></span>Jeśli nie zdobyłeś jeszcze takiego doświadczenia, zacznij o instalacji o mniejszym stopniu skomplikowania, poznając po drodze sprzęt, urządzenia i oprogramowanie.

Dobrze jest również zatrudnić instalatora, któremu te bardziej złożone instalacje Victron są znane, zarówno w zakresie projektowania, jak i uruchamiania.

Firma Victron może zapewnić dystrybutorom, za pośrednictwem właściwych, regionalnych kierowników ds. sprzedaży, specjalistyczne szkolenia poświęcone takim systemom.

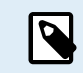

Sieć równoległa i 3-fazowa VE.Can różni się od VE.Bus. Zapoznaj się z treścią całej dokumentacji, nawet jeśli masz doświadczenie z dużymi systemami VE.Bus.

Można stosować różne modele falowników RS (tj. modeli z Solarem i bez Solaru). Jednakże równoczesne stosowanie falownika RS z Multi RS nie jest obecnie możliwe.

#### **Okablowanie prądu stałego i prądu przemiennego**

Każde urządzenie musi być indywidualnie zabezpieczone bezpiecznikami po stronie AC i DC. Przy każdym urządzeniu należy zastosować bezpieczniki tego samego typu.

Całą instalację należy podłączyć do jednej baterii akumulatorowej. Obecnie nie ma możliwości podłączenia kilku baterii akumulatorowych różnego rodzaju do jednej instalacji 3-fazowej i/lub równoległej.

#### **Okablowanie komunikacyjne**

Wszystkie urządzenia muszą być połączone w układzie szeregowym za pomocą kabla VE.Can (RJ45 kat. 5, kat. 5e lub kat. 6). Kolejność połączenia nie jest istotna.

Na obu końcach sieci VE.Can należy zastosować terminatory.

Czujnik temperatury można podłączyć do dowolnego urządzenia w systemie. W przypadku dużej baterii akumulatorów można podłączyć kilka czujników temperatury. Do określenia kompensacji temperatury system użyje czujnika wskazującego najwyższą temperaturę.

### **Programowanie**

Wszystkich ustawień konfiguracyjnych należy dokonać ręcznie, kolejno w każdym w każdym urządzeniu. Obecnie aplikacja VictronConnect nie umożliwia synchronizacji ustawień we wszystkich urządzeniach.

Od tej reguły jest jednak jeden wyjątek – zmiana napięcia wyjściowego AC zostaje chwilowo zastosowana w pozostałych zsynchronizowanych urządzeniach (co ma na celu niedopuszczenie do niepożądanej nierównowagi przepływu mocy przez wyjście AC). Nie jest to jednak trwała zmiana ustawień i w razie potrzeby zmiany napięcia wyjściowego AC we wszystkich urządzeniach nadal należy ją ustawić ręcznie.

Wartości konfiguracji ładowarki (limity napięcia i natężenia) ulegają zastąpieniu, jeśli skonfigurowano DVCC i jeśli w systemie jest aktywny BMS-Can BMS.

### **Monitorowanie systemu**

Usilnie zalecamy, by w połączeniu z tymi większymi systemami używano urządzenia z rodziny GX [https://www.victronenergy.com/](https://www.victronenergy.com/live/venus-os:start) [live/venus-os:start.](https://www.victronenergy.com/live/venus-os:start) Zapewniają one wgląd w bardzo cenne dane historyczne i informacje na temat działania systemu.

Powiadomienia systemowe przedstawiane są w przejrzysty sposób, oraz dostępnych jest wiele dodatkowych funkcji. W razie konieczności udzielenia wsparcia dane z [VRM](https://vrm.victronenergy.com/) znacznie je przyspieszą.

### **3.10. Instalacja równoległa**

Dzięki sieci VE.Can istnieje możliwość zainstalowania nawet 12 urządzeń w układzie równoległym.

Równoległe łączenie urządzeń zapewnia kilka istotnych korzyści:

- 1. Zwiększona moc na wyjściu falownika i na potrzeby ładowania akumulatorów
- 2. Zwiększona redundancja, pozwalająca na ciągłą, nieprzerwaną pracę, gdy jedno urządzenie (lub więcej) jest wyłączone.

<span id="page-12-0"></span>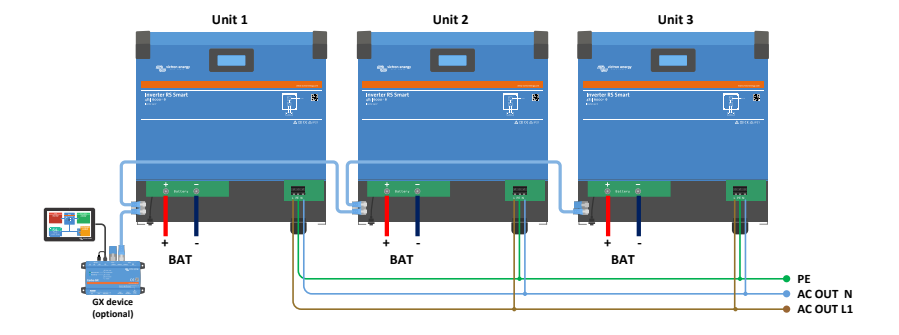

W przypadku systemów równoległych okablowanie między urządzaniami DC nie musi być symetryczne.

Okablowanie prądu przemiennego musi być symetryczne od falowników do wspólnego złącza wyjściowego AC. Odchylenia od tej zasady mogą skutkować spadkami napięcia oraz tym, że poszczególne urządzenia nie będą oddawały równej mocy wyjściowej do odbiorników energii.

Przed uruchomieniem, falowniki należy skonfigurować tak, by były zsynchronizowane.

### **3.11. Instalacja 3 fazowa**

Inverter RS działa w układach jedno- i trójfazowych. Aktualnie nie obsługuje fazy podzielonej.

Domyślnym ustawieniem fabrycznym jest praca autonomiczna z jednym urządzeniem.

W przypadku planowania pracy trójfazowej należy użyć co najmniej 3 urządzeń.

Maksymalna ilość urządzeń w instalacji wynosi 12, a można je dowolnie podzielić pomiędzy 3 fazy.

W każdej fazie można użyć takiej samej lub różnej ilości urządzeń. Przykładowo, można zastosować 2 falowniki na L1, 3 falowniki na L2 i 7 falowników na L3.

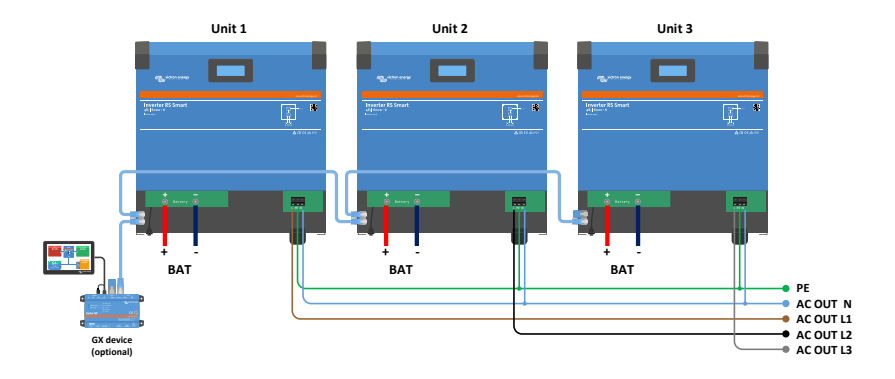

Muszą być połączone ze sobą za pomocą złączy VE.Can z terminatorem VE.Can (w zestawie) na początku i na końcu magistrali. Po podłączeniu urządzeń do akumulatora przez VE.Can należy je skonfigurować.

**Konfiguracje Delta nie są obsługiwane**

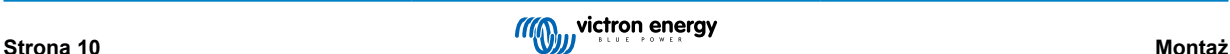

Dla urządzeń w konfiguracji 3-fazowej: Nasze urządzenia zaprojektowaliśmy z myślą o ich stosowaniu w konfiguracji trójfazowej typu gwiazda (Y). W układzie gwiazdy wszystkie przewody zerowe są połączone, tworząc tzw. "rozproszony przewód zerowy".

Nie ma możliwości zastosowania konfiguracji Delta (Δ). W konfiguracji delta nie ma rozproszonego przewodu zerowego, co może skutkować niewłaściwym działaniem niektórych funkcji falownika.

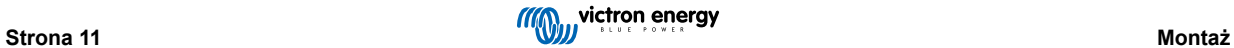

# <span id="page-14-0"></span>**4. Konfiguracja**

### **4.1. Konfiguracja przez aplikację VictronConnect**

Korzystając z aplikacji VictronConnect można dokonać zmiany wszystkich ustawień oraz przeprowadzić aktualizację oprogramowania układowego.

Aplikacja VictronConnect może łączyć się z falownikiem w następujący sposób:

- Lokalnie przez wbudowany Bluetooth.
- Lokalnie przez USB korzystając z interfejsu VE.Direct do USB podłączonego do portu VE.Direct.
- Lokalnie przez USB korzystając z klucza sprzętowego VE.Direct Bluetooth Smart podłączonego do portu VE.Direct.
- Zdalnie przez portal VRM i urządzenie GX. (patrz zakładka VRM na liście urządzeń w VictronConnect).

Sposób połączenia się z falownikiem za pomocą aplikacji VictronConnect:

- Uruchom aplikację VictronConnect
- Sprawdź, czy falownik jest włączony
- Wyszukaj falownik na liście urządzeń w zakładce "Local" lub "VRM"
- Kliknij na falownik

 $(\vdash)$ 

• W przypadku połączenia przez Bluetooth: Wpisz domyślny kod PIN: 000000. Po wprowadzeniu domyślnego kodu PIN VictronConnect poprosi o zmianę kodu PIN. Ma to zapobiec nieautoryzowanym połączeniom w przyszłości. Zaleca się zmianę kodu PIN podczas pierwszej instalacji. Można to zrobić w zakładce informacji o produkcie.

Celem wyświetlenia i/lub zmiany ustawień monitora akumulatora:

• Przejdź do strony ustawień klikając na ikonę koła zębatego **苹** w górnym prawym rogu ekranu startowego.

W niniejszej instrukcji opisano jedynie elementy właściwe dla falownika. Więcej informacji na temat aplikacji VictronConnect, jak jej używać, skąd ją pobrać i jak ją połączyć z urządzeniem, podano na stronie aplikacji VictronConnect<https://www.victronenergy.pl/panel-systems-remote-monitoring/victronconnect> oraz w instrukcji obsługi VictronConnect [https://www.victronenergy.com/media/pg/VictronConnect\\_Manual/en/](https://www.victronenergy.com/media/pg/VictronConnect_Manual/en/index-en.html) [index-en.html.](https://www.victronenergy.com/media/pg/VictronConnect_Manual/en/index-en.html) Można również zeskanować kod poniższy QR:

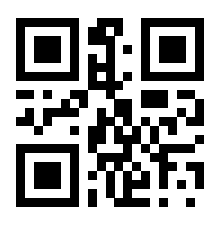

### <span id="page-15-0"></span>**4.2. Konfiguracja akumulatora**

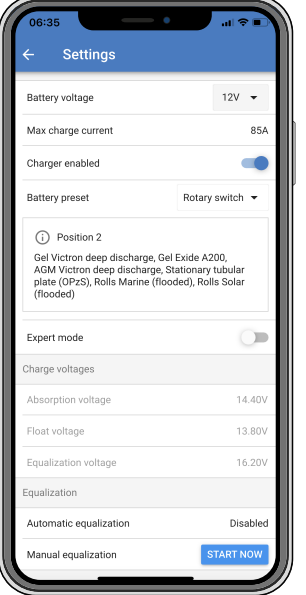

#### **Napięcie akumulatora**

RS jest ustawiony na 48 V i jest dostępny tylko dla instalacji 48 V.

#### **Maksymalny prąd ładowania**

Umożliwia ustawienie niższego maksymalnego prądu ładowania.

#### **Ładowarka włączona**

Włączenie tego ustawienia powoduje wyłączenie ładowarki solarnej. Akumulatory nie będą ładowane. Z tego ustawienia należy korzystać wyłącznie podczas prowadzenia prac przy instalacji.

### **Ustawienia ładowarki - ustawienia wstępne akumulatora**

Ustawienia wstępne akumulatora umożliwiają określenie typu akumulatora, zaakceptowanie ustawień fabrycznych lub wprowadzenie własnych wstępnie ustawione wartości, które będą używane w algorytmie ładowania akumulatora. Ustawienia napięcia absorpcji, czasu absorpcji, napięcia konserwacyjnego, napięcia wyrównywania i kompensacji temperatury są skonfigurowane do wstępnie ustawionej wartości, ale użytkownik może je zmienić

Zdefiniowane przez użytkownika ustawienia wstępne zostaną zapisane w bibliotece ustawień - dzięki temu instalatorzy nie będą musieli definiować wszystkich wartości za każdym razem, gdy konfigurują nową instalację.

Wybierając *Edit Presets* (Edytuj ustawienia wstępne) lub na ekranie Ustawień (niezależnie od włączenia lub wyłączenia trybu eksperckiego), ustawień niestandardowych można dokonać w następujący sposób:

#### **Napięcie ładowania absorpcyjnego**

Ustaw napięcie ładowania absorpcyjnego

#### **Adaptacyjny czas absorpcji**

Wybierz z adaptacyjny lub stały czas absorpcji. Obydwie opcje wyjaśniono poniżej:

*Stały czas absorpcji:* Po ustawieniu maksymalnego czasu absorpcji czas absorpcji codziennie jest identyczny (gdy ilość energii słonecznej jest wystarczająca). Należy pamiętać, że ta opcja może spowodować przeładowanie akumulatorów, szczególnie w przypadku akumulatorów ołowiowych i instalacji z płytkimi codziennymi wyładowaniami. Zalecane ustawienia akumulatora podaje jego producent. *Uwaga*: należy pamiętać o wyłączeniu ogona prądowego, dzięki czemu czas absorpcji będzie codziennie taki sam. Ogon prądowy może powodować wcześniejsze zakończenie etapu absorpcji, jeśli prąd akumulatora spadnie poniżej wartości progowej. W rozdziale poniżej podano więcej informacji na temat ogona prądowego.

*Adaptacyjny czas absorpcji:* Algorytm ładowania może wykorzystywać adaptacyjny czas absorpcji: automatycznie dostosowuje się do stanu naładowania rano. Maksymalny czas trwania okresu absorpcji w ciągu dnia jest określony przez napięcie akumulatora mierzone tuż przed rozpoczęciem pracy ładowarki słonecznej każdego ranka (używane wartości akumulatora 12 V - dla 48 V należy pomnożyć napięcie akumulatora przez 4):

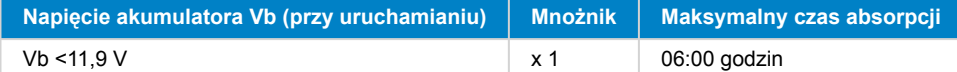

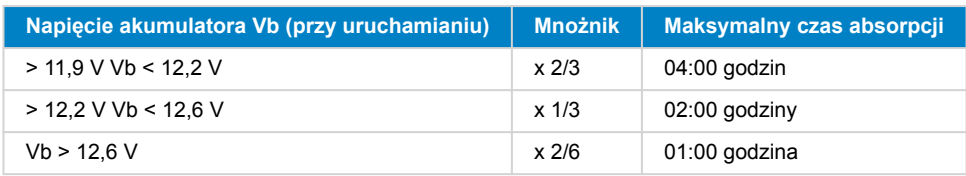

Mnożnik stosuje się do ustawień maksymalnego czasu absorpcji, a skutkuje maksymalnym czasem trwania okresu absorpcji używanym przez ładowarkę. Maksymalne wartości czasu absorpcji przedstawione w ostatniej kolumnie tabeli wynikają z domyślnego ustawienia maksymalnego czasu absorpcji wynoszącego 6 godzin.

#### **Maksymalny czas absorpcji (hh:mm)**

Ustaw limit czas absorpcji Ta opcja dostępna jest wyłącznie w przypadku korzystania z niestandardowego profilu ładowania.

Należy wpisać wartość czasu w formacie hh:mm, gdzie godziny mieszczą się w przedziale od 0 do 12; a minuty mieszczą się w przedziale od 0 do 59.

#### **Napięcie ładowania płynnego**

Ustaw napięcie ładowania konserwacyjnego.

#### **Kompensacja napięcie ponownego ładowania stałoprądowego**

Należy ustawić wartość kompensacji napięcia, która zostanie użyta w stosunku do napięcia konserwacyjnego, i która określi wartość progową ponownego uruchomienia cyklu ładowania.

Np.: W przypadku kompensacji napięcia ponownego ładowania stałoprądowego 0,1 V i ustawienia napięcia konserwacyjnego 13,8 V, wartość progowa napięcia zastosowana do ponownego uruchomienia cyklu ładowania wyniesie 13,7 V. Innymi słowy, jeśli napięcie akumulatora spadnie poniżej 13,7 V na jedną minutę, cykl ładowania zostanie wznowiony.

#### **Napięcie ładowania wyrównawczego**

Ustaw napięcie ładowania wyrównawczego.

#### **Wartość procentowa prądu wyrównawczego**

Ustaw wartość procentową ustawienia maksymalnego prądu ładowania, która zostanie zastosowana podczas wyrównania.

#### **Wyrównanie automatyczne**

Ustaw częstotliwość funkcji automatycznego wyrównania. Istnieje możliwość wybrania wartości w zakresie od 1 do 250 dni:

- $\cdot$  1 = codziennie
- 2 = co drugi dzień
- ...
- $250 = co 250$  dni

Wyrównywanie jest zwykle używane do równoważenia ogniw w akumulatorach ołowiowych, a także do zapobiegania rozwarstwianiu się elektrolitu w akumulatorach zalanych. To, czy (automatyczne) wyrównanie jest konieczne, czy nie, zależy od rodzaju akumulatorów oraz sposobu ich użytkowania. Informacje na ten temat można uzyskać u producenta akumulatorów.

Po zainicjowaniu cyklu automatycznego wyrównywania ładowarka podaje napięcie wyrównujące do akumulatora, o ile poziom prądu utrzymuje się poniżej procentowego ustawienia prądu wyrównującego dla prądu ładowania stałoprądowego.

#### Czas trwania cyklu automatycznego wyrównania

W przypadku wszystkich akumulatorów VRLA i niektórych zalanych (algorytm numer 0, 1, 2 i 3) automatyczne wyrównanie kończy się po osiągnięciu limitu napięcia (maxV) lub po okresie równym (czas absorpcji/8) - w zależności od tego, co nastąpi jako pierwsze.

Dla wszystkich baterii płytowych rurowych (algorytmy o numerach 4, 5 i 6), a także dla typu akumulatora zdefiniowanego przez użytkownika, automatyczne wyrównanie zakończy się po okresie równym (czas absorpcji/2).

W przypadku akumulatorów litowych (algorytm numer 7) wyrównanie nie jest dostępne.

Jeśli automatyczny cykl wyrównywania nie zostanie zakończony w ciągu jednego dnia, nie zostanie wznowiony następnego. Kolejna sesja korekcji odbędzie się zgodnie z ustawieniami w opcji "Auto Equalization".

Domyślnym typem akumulatora jest akumulator VRLA, a pod kątem wyrównania każdy akumulator zdefiniowany przez użytkownika będzie zachowywał się jak akumulator płytowy.

#### **Tryb zatrzymania wyrównania**

Ustaw sposób, w jaki wyrównanie się zakończy. Istnieją dwie możliwości, pierwsza to sytuacja, w której napięcie akumulatora osiągnie napięcie wyrównania, a druga to stały czas, w którym stosowany jest maksymalny czas trwania wyrównania.

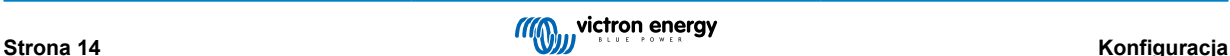

#### **Maksymalny czas trwania wyrównania**

Ustaw maksymalny czas trwania fazy wyrównywania.

#### **Ogon prądowy**

Ustaw wartość progową prądu, która będzie określać czas zakończenia fazy absorpcji przed upływem maksymalnego czasu absorpcji. W sytuacji, gdy prąd akumulatora spadnie poniżej ogona prądowego przez jedną minutę, faza absorpcji dobiegnie końca. Tę funkcję można wyłączyć ustawiając wartość zero.

#### **Kompensacja temperatury**

Wiele typów akumulatorów wymaga niższego napięcia ładowania w ciepłym otoczeniu i wyższego napięcia ładowania w otoczeniu chłodnym.

Skonfigurowany współczynnik wynosi mV na stopień Celsjusza dla całej baterii akumulatorowej, a nie dla ogniwa. Bazowa temperatura kompensacji wynosi 25 °C (77 °F), jak przedstawiono na poniższym wykresie.

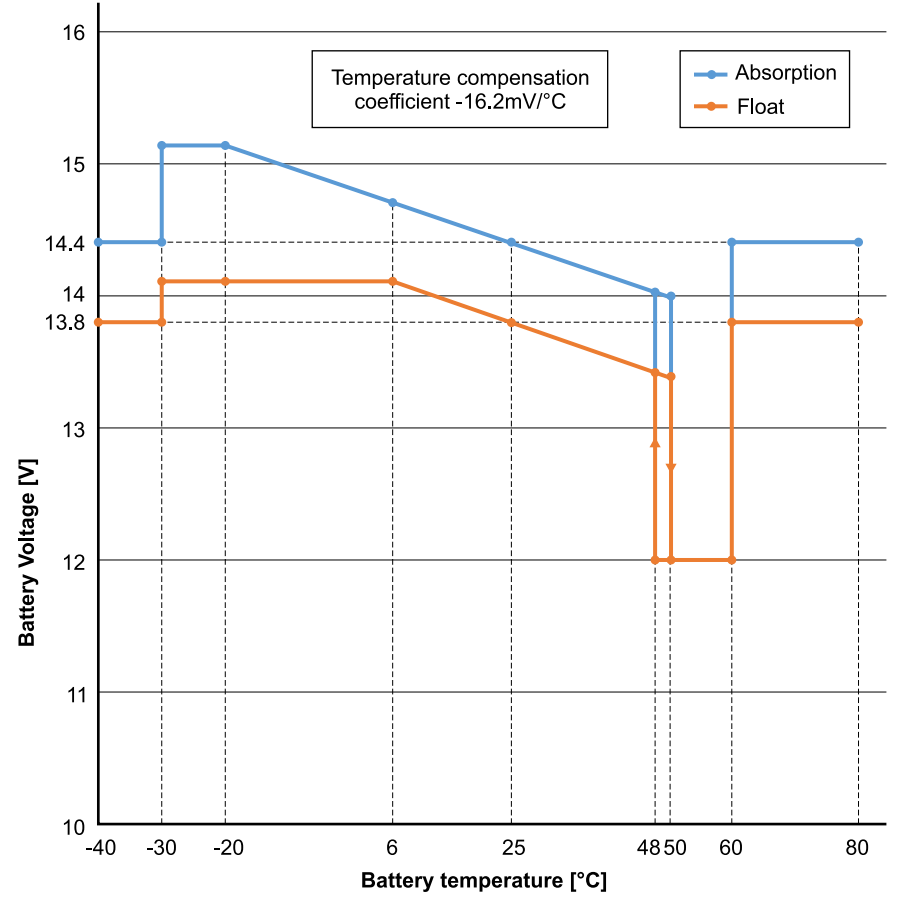

Z czujnikiem temperatury zainstalowanym w bloku przyłączeniowym I/O użytkownika; przez cały dzień do kompensacji zostanie wykorzystana rzeczywista temperatura akumulatora.

#### **Odłączenie w niskiej temperaturze**

Tej funkcji można użyć do wyłączenia ładowania w niskich temperaturach, czego wymagają akumulatory litowe.

W przypadku akumulatorów litowo-żelazowo-fosforanowych tę wartość wstępnie ustawiono na 5 stopni Celsjusza, w przypadku innych typów akumulatorów funkcja jest wyłączona. Podczas tworzenia akumulatora zdefiniowanego przez użytkownika poziom temperatury odcięcia można regulować ręcznie.

#### **Wyrównanie ręczne - Rozpocznij teraz**

Wybranie opcji "Rozpocznij teraz" w opcji "Ręczne wyrównanie" umożliwia ręczne rozpoczęcie cyklu wyrównywania. Aby umożliwić ładowarce prawidłowe wyrównanie akumulatora, z opcji ręcznego wyrównania należy korzystać tylko w czasie ładowania absorpcyjnego i konserwacyjnego oraz przy wystarczającym nasłonecznieniu. Wartości graniczne natężenia i napięcia prądu są identyczne jak w przypadku funkcji wyrównania automatycznego. W przypadku uruchomienia ręcznego, czas trwania cyklu wyrównania jest ograniczony do maksymalnie 1 godziny. Korekcję ręczną można zatrzymać w dowolnej chwili wybierając opcję "Stop Equalize".

### <span id="page-18-0"></span>**4.3. Ustawienia falownika**

Można skonfigurować następujące ustawienia falownika:

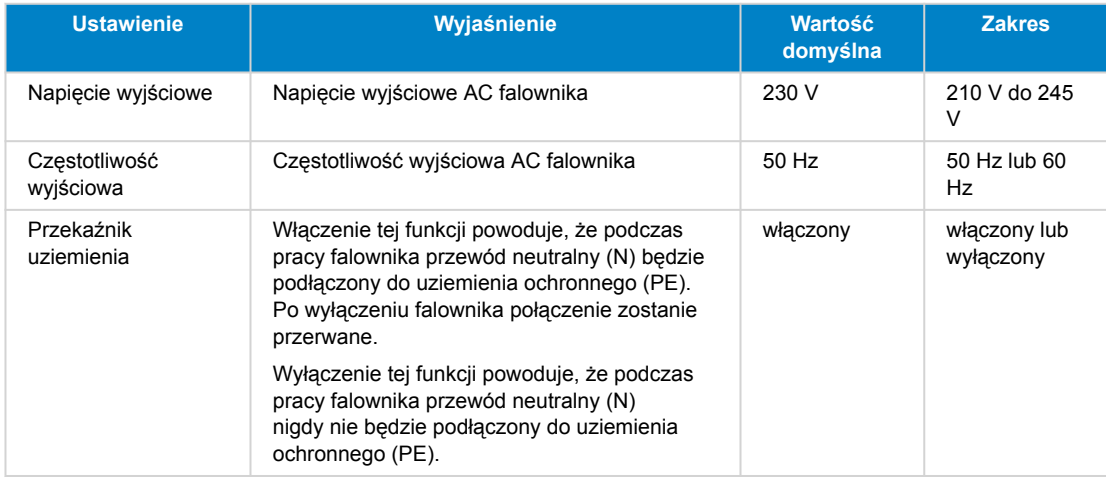

### **4.4. Przekaźnik programowalny**

Programowalny przekaźnik, który można ustawić na alarm ogólny, pod napięciem DC lub funkcję start/stop agregatu. Wartość znamionowa prądu stałego: 4 A aż do 35 VDC oraz 1 A aż do 70 VDC

### **4.5. Podłączenie do falowników PV AC**

inverter wyposażony jest układ wykrywania falownika PV AC. W sytuacji, gdy pojawia się sygnał zwrotny AC PV (nadmiar) z gniazda wyjściowego AC, inverter automatycznie włącza regulację częstotliwości wyjściowej AC.

Chociaż dalsza konfiguracja nie jest konieczna, prawidłowa konfiguracja falownika PV AC odgrywa ważną rolę, by reagował na regulację częstotliwości poprzez zmniejszenie mocy wyjściowej.

Należy zwrócić uwagę na zasadę 1:1 dotyczącą wielkości falownika PV AC w stosunku do wielkości inverter, oraz minimalnej wielkości akumulatora. Więcej informacji na temat tych ograniczeń można znaleźć w instrukcji poświęconej Sprzęganiu AC [https://www.victronenergy.com/live/ac\\_coupling:start,](https://www.victronenergy.com/live/ac_coupling:start) a w przypadku korzystania z falownika PV AC dokument ten jest lekturą obowiązkową.

Zakresu regulacji częstotliwości nie można zmienić, a zawiera on wbudowany margines bezpieczeństwa. Po osiągnięciu napięcia absorpcji częstotliwość wzrośnie. Dlatego nadal konieczne jest uwzględnienie w systemie komponentu DC PV w celu pełnego naładowania akumulatora (tj. etapu ładowania konserwacyjnego).

W falowniku AC PV istnieje możliwość dostosowania mocy wyjściowej do różnych częstotliwości.

Konfigurację domyślną przetestowano; działa niezawodnie z konfiguracją kodu sieci Fronius MG50/60.

### **4.6. Programowanie instalacji równoległej**

Przed przystąpieniem do konfiguracji falowniki należy poprawnie zamontować #UUID-1f949655-5ea5-e000-fc7bc35bc4467852\_UUID-bf00af5a-960d-831f-46ac-ef4bc492b9c8.

Chcąc skonfigurować system równoległy, korzystając z aplikacji VictronConnect otwórz stronę konfiguracji pierwszego urządzenia. Otwórz menu Ustawienia – System.

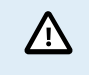

Na czas przełączania trybów konfiguracji systemu zasilanie wyjściowe AC zostanie odłączone na kilka sekund. Sprawdź, czy że system jest skonfigurowany PRZED podłączeniem wyjścia AC falownika do odbiorników energii.

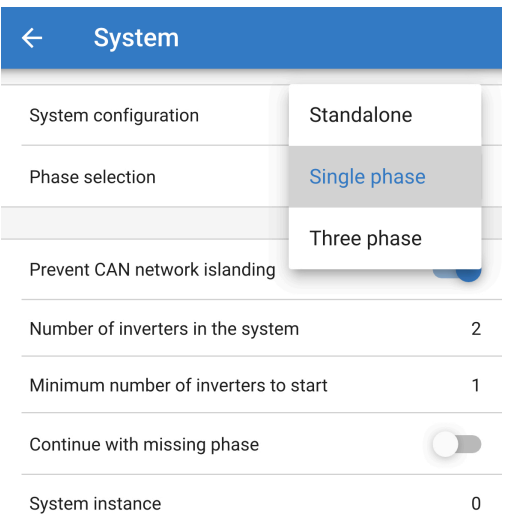

Domyślnym ustawieniem fabrycznym jest urządzenie autonomiczne (jedno urządzenie).

Celem skonfigurowania systemu równoległego na jednej fazie zmienić konfigurację systemu na "Jedną fazę".

Celem skonfigurowania połączenia równoległego dla systemów trójfazowych należy wybrać konfiguracje "Trójfazowa". Ustawienie jest identyczne dla układu trójfazowego z jednym lub kilkoma falownikiem na każdej fazie.

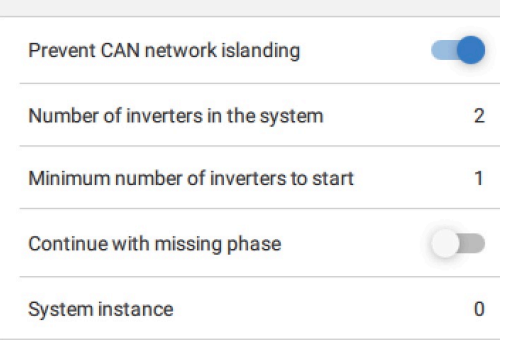

#### **Zapobieganie przełączaniu wysp w sieci CAN**

Umożliwia to wykrywanie pracy wyspowej sieci CAN i umożliwia ustawienie "Ilości falowników w systemie". Włączona jest wartość domyślna.

#### **Ilość falowników w systemie**

Należy wprowadzić ogólną ilość urządzeń zainstalowanych w systemie.

Jeśli sieć CAN jest podzielona na segmenty, z tego ustawienia korzysta się do określenia największego segmentu i zamknięcia najmniejszego, co zapobiega ich samodzielnej, niezsynchronizowanej pracy.

W efekcie uzyskuje się system bardziej niezawodny, niż w przypadku prób kontynuowania samodzielnej, niezsynchronizowej pracy przez mniejszy segment (co skutkowałoby przeciążeniem lub innymi problemami spowodowanymi przez niezsynchronizowaną sinusoidę wyjściową prądu przemiennego).

W instalacjach równoległych, w których są tylko 2 urządzenia, dodatkowe urządzenie VE.Can, rozpoznawane przez RS z tą samą instancją systemu, pomaga określić, który system wyspowy zostanie włączony. Takim dodatkowym urządzeniem VE.Can może być urządzenie GX, Lynx BMS lub inna ładowarka VE.Can MPPT ze sprzężeniem DC.

W takim przypadku pojedynczy falownik nadal może się uruchomić nawet w przypadku braku łączności z drugim, o ile opcja "Zapobieganie wyspom sieci CAN" jest wyłączona.

#### **Minimalna ilość uruchamianych falowników**

Minimalna ilość falowników, które w chwili uruchamiania systemu muszą być obecne na fazę.

Tego ustawienia dokonuje instalator po sprawdzeniu, że ilość urządzeń jest wystarczająca do jednoczesnego uruchomienia oczekiwanego obciążenia systemu.

Można zdecydować się na wszystkie lub wszystkie minus jeden (aby nadal można było ponownie uruchomić system, jeśli jedno urządzenie jest wyłączone), lub tylko 1 dla maksymalnej nadmiarowości, zakładając, że nie ma dużych obciążeń początkowych.

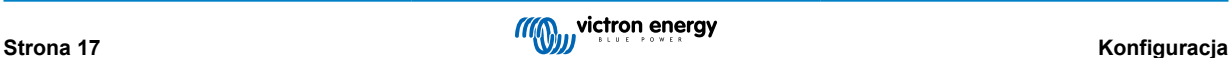

<span id="page-20-0"></span>Po uruchomieniu, jeśli liczba falowników działających na fazę spadnie poniżej tego ustawienia system nie ulegnie wyłączeniu (o ile pozostałe falowniki nie ulegną przeciążeniu i nadal będą mogły zasilać odbiorniki energii).

W przypadku włączenia opcji "Zapobiegaj wyspom sieci CAN", system pozostanie włączony do chwili, gdy ilość falowników nie spadnie poniżej wartości "Ilość falowników w systemie" podzielonej przez 2 + 1 (która jest wartością progową dla ochrony wyspy sieci CAN ).

W przypadku wyłączenia opcji "Zapobiegaj wyspom sieci CAN", system nie wyłączy się automatycznie, nawet jeśli będzie włączony tylko jeden falownik na fazę.

Więcej informacji na temat nadmiarowości i implikacji ustawienia "Kontynuuj z brakującą fazą" podano w rozdziale Programowanie instalacji 3-fazowej [18].

#### **Instancja systemu**

P

Urządzenia o tym samym numerze instancji współpracują ze sobą po stronie AC.

Zmiana ustawienia instancji systemu umożliwia, by kilka grup falowników znalazło się na tej samej magistrali VE.Can, lecz bez synchronizacji, podzielonych na różne wyjścia prądu przemiennego, bez zakłóceń.

Kontynuuj z tymi samymi ustawieniami programowania dla pozostałych urządzeń.

Te ustawienia systemowe należy zaprogramować indywidualnie, dokonując poprawnej konfiguracji wszystkich podłączonych falowników, i zapewniając ich synchronizację.

#### **Uwaga dotycząca nadmiarowości i ciągłego zasilania podczas aktualizacji oprogramowania układowego**

Mechanizm synchronizacji pradu przemiennego używany do pracy równoległej i 3-fazowej ma wbudowaną wersię "protokołu".

Urządzenia mogą współpracować nawet mając różne wersje oprogramowania układowego, o ile korzystają z tej samej wersji protokołu.

Dzięki temu możliwe jest ciągłe, nieprzerwane zasilanie nawet podczas aktualizacji oprogramowania układowego, ponieważ urządzenia aktualizują oprogramowanie pojedynczo, podczas gdy inne kontynuują synchronizację i zapewniają stabilne zasilanie prądem przemiennym.

Jeśli zajdzie konieczność dokonania zmiany numer wersji "protokołu" przez firmę Victron, zostanie to wyraźnie odnotowane w dzienniku zmian oprogramowania układowego. Przed przystąpieniem do aktualizacji należy zawsze zapoznać się z treścią tego dziennika.

W przypadku, gdy na tej samej magistrali VE.Can działa kilka wersji protokołów, do chwili zaktualizowania do tej samej wersji wszystkie urządzenia wykażą błąd nr 71.

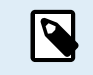

Podczas aktualizacji oprogramowania układowego wydajność systemu ulega redukcji, gdyż urządzenia są indywidualnie wyłączane i ponownie uruchamiane w celu aktualizacji oprogramowania układowego.

Celem utrzymania tej samej stabilności zasilania AC w systemie 3-fazowym, na każdej fazie muszą znajdować się co najmniej 2 urządzenia.

Istnieje dodatkowe ustawienie dla systemów 3-fazowych, które kontroluje, czy pozostałe dwie fazy są wyłączane, jeśli jedna z faz jest odłączona. Więcej informacji podano w rozdziale Programowanie instalacji 3 fazowej [18].

### **4.7. Programowanie instalacji 3 fazowej**

Celem skonfigurowania instalacji 3 fazowej należy ją wcześniej poprawnie zainstalować #UUID-420e3cda-0f30-86ac-4a5e-2c7d2e89af39\_UUID-6c80a124-d943-922e-f8a5-57e20528e637.

Konfiguracji systemu trójfazowego lub jednofazowego należy dokonać w aplikacji VictronConnect w menu System.

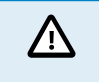

Na czas przełączania trybów konfiguracji systemu zasilanie wyjściowe AC zostanie odłączone na kilka sekund. Sprawdź, czy że system jest skonfigurowany PRZED podłączeniem wyjścia AC falownika do odbiorników energii.

W aplikacji VictronConnect połącz się z pierwszym urządzeniem, zmień ustawienie System na Trzy fazy, a następnie wybierz właściwą fazę dla tego urządzenia (L1, L2 lub L3).

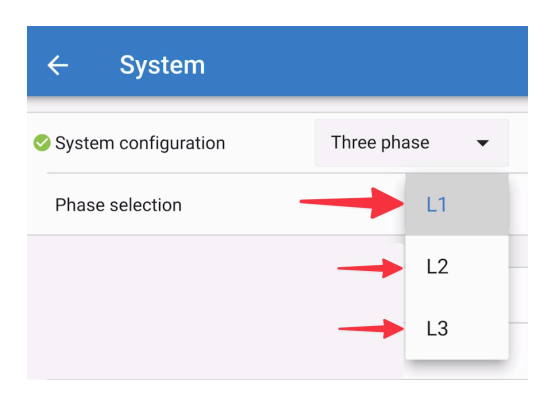

Należy to zrobić indywidualnie dla każdego urządzenia.

Zalecamy, by przód każdego urządzenia fizycznie oznaczyć, a także nadać mu indywidualną nazwę w aplikacji VictronConnect, zgodną z owym oznaczeniem.

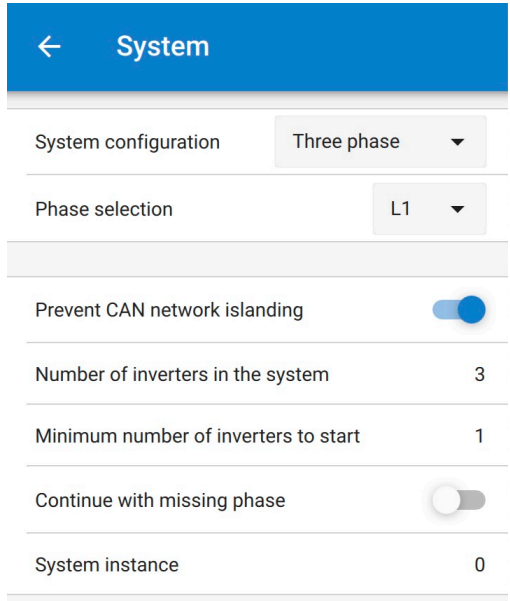

Istnieje możliwość skonfigurowania systemu w taki sposób, że jeśli jedno urządzenie zostanie wyłączone (na przykład z powodu fizycznego wyłączenia lub aktualizacji oprogramowania układowego), inne urządzenia mogą kontynuować pracę i dostarczać prąd zmienny do odpowiednich faz.

Domyślnie opcja "kontynuuj z brakującą fazą" jest wyłączona. Wyłączenie urządzenia za pomocą fizycznego przełącznika spowoduje wyłączenie właśnie tego urządzenia. Jeśli to urządzenie jest jednym z trzech pracujących w trzech fazach, pozostałe również ulegną wyłączeniu.

W przypadku ustawienia opcji "Kontynuuj z brakującą fazą", a minimalna liczba jednostek jest wystarczająca, zasilanie z pozostałych faz nadal będzie docierać do odbiorników, nawet jeśli ich ilość jest mniejsza od skonfigurowanej.

Opcji konfiguracji "Kontynuuj z brakującą fazą" NIE NALEŻY włączać, jeśli podłączone są określone odbiorniki energii wymagające wszystkich trzech, zsynchronizowanych faz (np. trójfazowy silnik elektryczny).

W takiej sytuacji, dla opcji "Kontynuuj z brakującą fazą" należy zachować domyślne ustawienie "wyłączona".

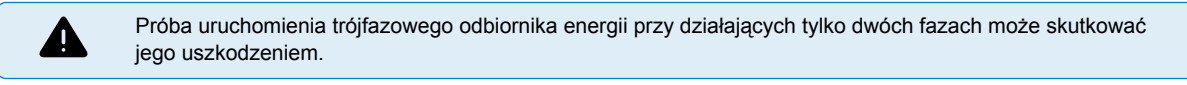

Jeśli system skonfigurowano tak, aby działał nadal przy braku fazy, i wystąpi problem z komunikacją VE.Can między urządzeniami (np. uszkodzony przewód), wówczas urządzenia będą nadal działać, ale nie będą synchronizować kształtu ich fal wyjściowych.

Ustawienie "minimalnej liczby falowników do uruchomienia" określa ich ilość na fazę.

### **Przykład**

Δ

Jeśli chcesz mieć pewność, że masz redundancję trójfazową, zakładając, że jedno urządzenie na fazę może ulec awarii, podczas gdy zapewnione jest ciągłe zasilanie trójfazowe (a nie tylko 2 z 3 faz).

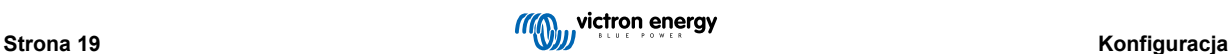

Ilość falowników w systemie wyniosłaby 9. Oznacza to 3 falowniki na fazę x 3 fazy = łącznie 9 falowników w systemie.

Ustawienie "minimalnej ilości falowników do uruchomienia" będzie zależeć od tego, czy 1 lub 2 urządzenia będą w stanie zapewnić odpowiedni prąd rozruchowy dla odbiorników energii. W tym przykładzie mogą być zasilane przez 1 urządzenie na fazę, zatem to ustawienie określone jest wartością 1. Większe odbiorniki energii wymagające dodatkowych urządzeń równoległych są włączane ręcznie.

Jeśli chcesz mieć pewność, że masz redundancję trójfazową, zakładając, że jedno urządzenie na fazę może ulec awarii, podczas gdy zapewnione jest ciągłe zasilanie trójfazowe (a nie 2 z 3 faz).

Opcja "Kontynuuj z brakującą fazą" byłaby wyłączona. Oznaczałoby to, że wyłączenie zasilania AC przez wszystkie falowniki na wszystkich fazach do czasu powrotu minimalnej liczby urządzeń nastąpiłoby po awarii 2 urządzeń w tej samej fazie lub 4 urządzeń w różnych fazach.

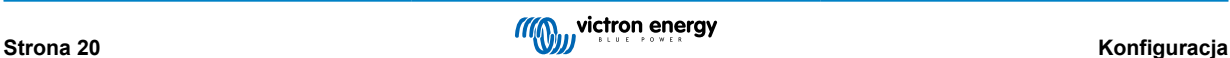

# <span id="page-23-0"></span>**5. Obsługa**

### **5.1. Wyświetlacz urządzenia**

Falownik wyposażony jest w ekran LCD, na którym wyświetlane są informacje robocze.

### **Falownik:**

Stan falownika, moc wyjściowa, częstotliwość i napięcie AC

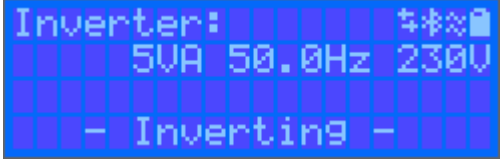

### **Akumulator:**

Moc akumulatora (podczas ładowania widoczna jest liczba dodatnia, podczas rozładowania widoczna jest liczba ujemna), natężenie, napięcie DC, temperatura (\*), stan naładowania (\*) i pozostały czas pracy (\*). Stan akumulatora (np. rozładowywanie, ładowanie stałoprądowe, absorpcyjne, konserwacyjne, itp.).

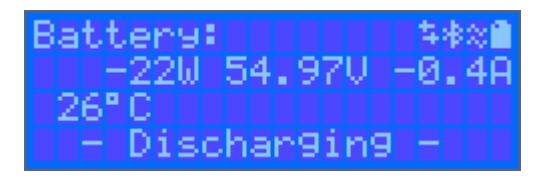

(\*) Te informacje widoczne są tylko wtedy, gdy dostępne są dane.

Energia solarna, napięcie i natężenie, dzienna i całkowita wydajność kWh.

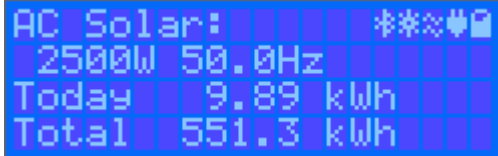

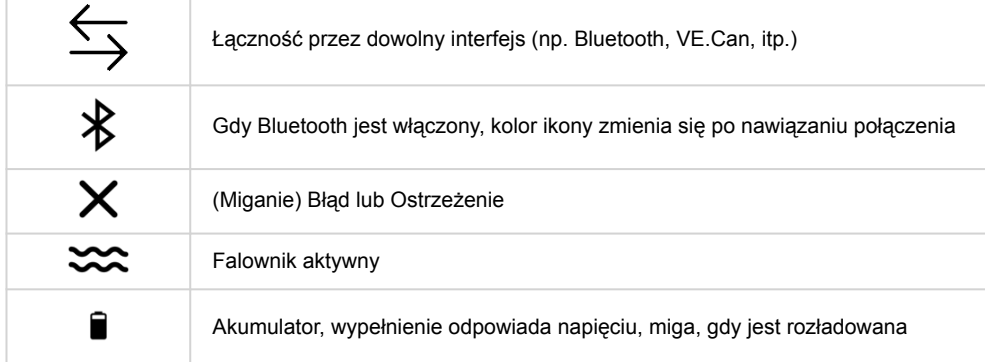

### **5.2. Zabezpieczenia i automatyczne restarty**

### **5.2.1. Przeciążenie**

Niektóre odbiorniki energii, np. silniki lub pompy, podczas rozruchu pobierają duży prąd rozruchowy. W takich okolicznościach możliwe jest, że prąd rozruchowy przekroczy limit nadprądowy falownika. W takim przypadku napięcie wyjściowe szybko spadnie, aby ograniczyć prąd wyjściowy falownika. Jeśli limit przetężenia jest stale przekraczany, falownik wyłącza się na 30 sekund, a następnie automatycznie uruchamia się ponownie. Po trzech ponownych uruchomieniach, gdy przeciążenie nastąpi w ciągu 30 sekund od restartu, falownik wyłączy się i pozostanie wyłączony. Celem przywrócenia normalnego działania należy odłączyć odbiornik energii, wyłączyć falownik, po czy go ponownie włączyć.

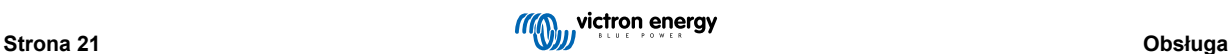

### <span id="page-24-0"></span>**5.2.2. Progi niskiego napięcia akumulatora (regulowane w VictronConnect)**

Wyłączenie falownika nastąpi w chwili, gdy napięcie wejściowe DC spadnie poniżej niskiego poziomu wyłączenia akumulatora. Po minimalnym czasie wyłączenia wynoszącym 30 sekund falownik uruchomi się ponownie, jeśli napięcie wzrośnie powyżej niskiego poziomu ponownego uruchomienia akumulatora.

Po trzech wyłączeniach i trzykrotnym ponownym uruchomieniu, a następnie wyłączeniu przy niskim poziomie naładowania akumulatora w ciągu 30 sekund od ponownego uruchomienia, falownik wyłączy się i przestanie podejmować ponowną próbę w oparciu o niski poziom naładowania akumulatora przy ponownym uruchomieniu. Celem obejścia tego zabezpieczenia i ponownego uruchomienia falownika należy go wyłączyć, a następnie włączyć i ograniczyć obciążenie, co umożliwi ładowanie akumulatora energią słoneczną.

Informacje na temat domyślnych poziomów wyłączenia z powodu niskiego napięcia akumulatora, ponownego uruchomienia i wykrywania niskiego poziomu naładowania akumulatora podano w tabeli Dane Techniczne. Można je regulować za pomocą VictronConnect (przez komputer lub aplikację).

Dodatkowo, celem osiągnięcia poziomu napięcia Restart Voltage lub Charge Detect, można użyć innej zewnętrznej ładowarki MPPT lub ładowarki akumulatorowej. !!! W przypadku korzystania z funkcji sygnału zezwalania na ładowanie, napięcie musi pozostać powyżej napięcia minimalnego, więc jeśli akumulator jest całkowicie rozładowany, rozpoczęcie ładowania nie będzie możliwe. W takim przypadku można tymczasowo wyłączyć tę funkcję w VictronConnect, co umożliwi wznowienie ładowania, a następnie włączyć ją ponownie.

Informacje na temat domyślnych poziomów wyłączenia z powodu niskiego napięcia akumulatora i ponownego uruchomienia podano w tabeli Dane Techniczne. Można je zmienić za pomocą VictronConnect (przez komputer lub aplikację). Można również skorzystać z Dynamicznego Wyłączenia, co wyjaśniono w [https://www.victronenergy.com/live/ve.direct:phoenix-inverters](https://www.victronenergy.com/live/ve.direct:phoenix-inverters-dynamic-cutoff)[dynamic-cutoff](https://www.victronenergy.com/live/ve.direct:phoenix-inverters-dynamic-cutoff)

### **5.2.3. Wysokie napięcie akumulatora**

Zmniejsz napięcie wejściowe prądu stałego i/lub sprawdź instalację pod kątem obecności uszkodzonego akumulatora lub ładowarki słonecznej. Po wyłączeniu z powodu wysokiego napięcia akumulatora, urządzenie najpierw odczeka 30 sekund, a następnie powróci do działania, gdy tylko napięcie akumulatora spadnie do akceptowalnego poziomu.

### **5.2.4. Wysoka temperatura**

Wysoka temperatura otoczenia lub utrzymujące się duże obciążenie może spowodować wyłączenie urządzenia z powodu nadmiernej temperatury. Falownik uruchomi się ponownie po 30 sekundach. Falownik nadal będzie podejmował próby wznowienia działania i nie wyłączy się na stałe. Należy zmniejszyć obciążenie i/lub przenieść falownik w miejsce o lepszym przepływie powietrza.

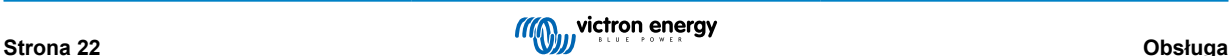

### <span id="page-25-0"></span>**6. Wykrywanie i usuwanie usterek oraz wsparcie techniczne**

W tym rozdziale omówiono możliwe usterki urządzenia.

W pierwszej kolejności prosimy zapoznać się z opisem najczęściej spotykanych usterek. W przypadku utrzymywania się problemu prosimy skontaktować się ze sprzedawcą (przedstawicielem handlowym lub dystrybutorem firmy Victron), który udzieli pomocy technicznej.

W przypadku wątpliwości, z kim należy się skontaktować, lub jeśli miejsce zakupu nie jest znane, prosimy odwiedzić [stronę](https://www.victronenergy.pl/support) [internetową Victron Energy Support](https://www.victronenergy.pl/support).

### **6.1. Kody błędów**

### **6.1.1. Błąd 2 - Zbyt wysokie napięcie akumulatora**

Błąd resetuje się automatycznie po spadku napięcia akumulatora. Przyczyną tego błędu może być podłączenie innej ładowarki do akumulatora lub usterka sterownika ładowania.

### **6.1.2. Błąd 3, Błąd 4 - Usterka zdalnego czujnika temperatury**

Sprawdź, czy złącze T-sense jest prawidłowo podłączone do zdalnego czujnika temperatury. Najbardziej prawdopodobna przyczyna: zdalne złącze T-sense jest podłączone do zacisku BAT+ lub BAT-. Po prawidłowym połączeniu błąd zostanie automatycznie wyzerowany.

### **6.1.3. Błąd 5 - Usterka zdalnego czujnika temperatury (utrata połączenia)**

Sprawdź, czy złącze T-sense jest prawidłowo podłączone do zdalnego czujnika temperatury. Błąd nie resetuje się automatycznie.

### **6.1.4. Błąd 6, Błąd 7 - Usterka zdalnego czujnika napięcia akumulatora**

Sprawdź, czy złącze V-sense jest prawidłowo podłączone do zacisków akumulatora. Najbardziej prawdopodobna przyczyna: zdalne złącze V-sense jest podłączone do zacisku BAT+ lub BAT- z odwrotną polaryzacją.

### **6.1.5. Błąd 8 - Usterka zdalnego czujnika temperatury (utrata połączenia)**

Sprawdź, czy złącze V-sense jest prawidłowo podłączone do zacisków akumulatora.

### **6.1.6. Błąd 11 - Wysokie napięcie tętniące akumulatora**

Wysokie napięcie tętniące DC jest zwykle spowodowane luźnymi połączeniami kabli DC i/lub zbyt cienkimi przewodami okablowania DC. Falownik, po wyłączeniu z powodu wysokiego napięcia tętniącego DC, po 30 sekundach uruchamia się ponownie.

Po trzech restartach, po których nastąpi wyłączenie z powodu wysokiego tętnienia prądu stałego w ciągu 30 sekund od ponownego uruchomienia, falownik wyłączy się i przestanie podejmować ponowne próby. Celem ponownego uruchomienia falownika należy go wyłączyć, a następnie włączyć.

Ciągłe wysokie napięcie tętniące prądu stałego skraca żywotność falownika.

### **6.1.7. Błąd 14 - Niska temperatura akumulatora**

Ładowarka ulega wyłączeniu, aby uniknąć ładowania akumulatorów LiFePO4 w niskiej temperaturze, ponieważ grozi to uszkodzeniem ogniw.

### **6.1.8. Błąd 20 - Przekroczono maksymalny czas ładowania stałoprądowego**

#### **Ładowarki solarne**

Ochrona maksymalnego czasu ładowania stałoprądowego to funkcja, w którą wyposażone były ładowarki wyprodukowane w roku 2015 lub wcześniej. W późniejszych modelach z tej funkcji zrezygnowano.

Jeśli pojawi się taki błąd, oprogramowani układowe należy zaktualizować do najnowszej wersji.

Jeśli błąd nadal się utrzymuje, ustawienia konfiguracyjne należy zresetować do ustawień fabrycznych, po czym ładowarkę słoneczną ponownie skonfigurować.

### **Ładowarki AC**

Ta funkcja ochronna jest domyślnie włączona w Skylla-i i Skylla IP44.

<span id="page-26-0"></span>Błąd ten jest generowany, jeżeli napięcie akumulatora dla fazy ładowania absorpcyjnego nie zostanie osiągnięte po 10 godzinach ładowania.

Zadaniem tej funkcji zabezpieczającej wykrywanie zwarć ogniw, a w razie wykrycia przerwanie ładowania.

### **6.1.9. Błąd 22, 23 - Usterka wewnętrznego czujnika temperatury**

Wyniki pomiarów temperatury wewnętrznej nie mieszczą się w zakresie. Należy odłączyć wszystkie przewody, po czym ponownie je podłączyć, a następnie urządzenie ponownie uruchomić. Błąd nie resetuje się automatycznie. Jeśli błąd się utrzymuje, należy skontaktować się z dostawcą urządzenia, gdyż może on oznaczać usterkę sprzętową.

### **6.1.10. Błąd 26 - Przegrzanie zacisku**

Zaciski zasilania są przegrzane, należy sprawdzić okablowanie, w tym typ rodzaj przewodów i splotek, i/lub dokręcić śruby, jeśli to możliwe.

Błąd resetuje się automatycznie.

### **6.1.11. Błąd 27 - Zwarcie ładowarki**

Błąd resetuje się automatycznie. Jeśli błąd nie resetuje się automatycznie, sterownik ładowania należy odłączyć od wszystkich źródeł zasilania, odczekać 3 minuty, po czym ponownie go włączyć. Jeżeli błąd występuje nadal, sterownik ładowania jest prawdopodobnie uszkodzony.

### **6.1.12. Błąd 28 - Problem z zasilaniem**

Błąd nie resetuje się automatycznie.

Należy odłączyć wszystkie przewody, po czym ponownie je podłączyć. Jeżeli błąd występuje nadal, sterownik ładowania jest prawdopodobnie uszkodzony.

Prosimy zauważyć, że ten błąd wprowadzono w wersji 1.36. Zatem podczas aktualizacji może się wydawać, że przyczyną problemu jest aktualizacja oprogramowania, lecz tak nie jest. Ładowarka solarna przed aktualizacją nie działała już w 100 % ; aktualizacja do wersji 1.36 lub nowszej jedynie uwidoczniła problem. Urządzenie należy wymienić.

### **6.1.13. Błąd 29 - Zabezpieczenie przed przeładowaniem**

Błąd resetuje się automatycznie. Ta funkcja ochronna sprawdza rzeczywiste napięcie akumulatora i porównuje je z ustawieniami. W przypadku, gdy rzeczywiste napięcie przekroczy oczekiwane, układ dokonuje wyłączenia celem odizolowania akumulatora od reszty urządzenia. W pierwszej kolejności należy sprawdzić ustawienia akumulatora (napięcie ładowania absorpcyjnego/ konserwacyjnego). Inną możliwą przyczyną jest przewymiarowana konfiguracja paneli fotowoltaicznych, jeśli szeregowo połączono zbyt wiele paneli, napięcia akumulatora nie można bardziej obniżyć. Należy rozważyć modyfikację okablowania paneli fotowoltaicznych w celu zmniejszenia napięcia fotowoltaicznego.

### **6.1.14. Błąd 43 - Wyłączenie falownika (usterka uziemienia)**

Różnica napięcia między przewodem neutralnym a uziemieniem jest zbyt wysoka.

Falownik lub Multi (niepodłączony do sieci):

• Wewnętrzny przekaźnik uziemienia zostaje włączony, ale napięcie na przekaźniku jest zbyt wysokie. Może to wskazywać na uszkodzenie przekaźnika.

Multi (podłączony do sieci):

- Brak lub niewłaściwe podłączenie przewodu uziemiającego w instalacji.
- Przewody linii i neutralny zamieniono miejscami w instalacji.

Błąd nie resetuje się automatycznie. Należy sprawdzić instalację i uruchomić ponownie urządzenie za pomocą wyłącznika zasilania.

### **6.1.15. Błąd 50, Błąd 52 - Przeciążenie falownika, Prąd szczytowy falownika**

Niektóre odbiorniki energii, np. silniki lub pompy, podczas rozruchu pobierają duży prąd rozruchowy. W takich okolicznościach możliwe jest, że prąd rozruchowy przekroczy limit nadprądowy falownika. W takim przypadku napięcie wyjściowe szybko spadnie, aby ograniczyć prąd wyjściowy falownika. Jeśli limit przetężenia jest stale przekraczany, falownik ulega wyłączeniu: należy poczekać 30 sekund, a następnie ponownie uruchomić.

Przez krótki czas falownik może dostarczać więcej mocy od znamionowej. W razie przekroczenia tego czasu falownik ulega wyłączeniu.

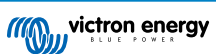

<span id="page-27-0"></span>Po trzech ponownych uruchomieniach, gdy kolejne przeciążenie nastąpi w ciągu 30 sekund od restartu, falownik wyłączy się i pozostanie wyłączony. Celem ponownego uruchomienia falownika należy go wyłączyć, a następnie włączyć.

Jeśli błąd się utrzymuje, należy zmniejszyć obciążenie na zacisku wyjściowym AC poprzez wyłączenie lub odłączenie urządzeń.

### **6.1.16. Błąd 51 - Zbyt wysoka temperatura akumulatora**

Wysoka temperatura otoczenia lub utrzymujące się duże obciążenie może spowodować wyłączenie urządzenia z powodu nadmiernej temperatury. Należy zmniejszyć obciążenie i/lub przenieść falownik w miejsce o lepszym przepływie powietrza, oraz sprawdzić, czy wyloty wentylatora nie są zablokowane.

Falownik uruchomi się ponownie po 30 sekundach. Po wielu próbach falownik nie wyłącza się na stałe.

### **6.1.17. Błąd 53, Błąd 54 - Napięcie wyjściowe falownika**

Jeśli napięcie akumulatora spada, a do wyjścia AC podłączone jest duże obciążenie, falownik nie jest w stanie utrzymać prawidłowego napięcia wyjściowego. Należy doładować akumulator lub zmniejszyć obciążenie AC.

### **6.1.18. Błąd 55, Błąd 56, Błąd 58 - Niepowodzenie autotestu falownika**

Przed włączeniem wyjścia falownik wykonuje testy diagnostyczne. W przypadku negatywnego wyniku któregoś z nich wyświetlany jest komunikat o błędzie, a falownik się nie włącza.

W pierwszej kolejności należy ponownie uruchomić falownik wyłączając go, a następnie włączając. Jeśli błąd się utrzymuje, prawdopodobnie falownik jest uszkodzony.

### **6.1.19. Błąd 57 - Napięcie przemienne falownika na wyjściu**

Przed włączeniem falownika na zacisku AC out jest już napięcie AC. Należy sprawdzić, czy wyjście AC nie jest podłączone do gniazdka sieciowego lub do innego falownika.

Błąd nie resetuje się automatycznie. Należy sprawdzić instalację i uruchomić ponownie urządzenie za pomocą wyłącznika zasilania.

### **6.1.20. Powiadomienie 65 - Ostrzeżenie o komunikacji**

Komunikacja z jednym ze sterowników połączonych równolegle została utracona. Celem wykasowania ostrzeżenia należy wyłączyć sterownik, po czym go ponownie włączyć.

### **6.1.21. Powiadomienie 66 - Niekompatybilne urządzenie**

Sterownik jest połączony równolegle z innym sterownikiem, którego ustawienia są inne i/lub jego algorytm ładowania jest inny.

Upewnić się, że ustawienia są takie same i zaktualizować oprogramowanie wszystkich ładowarek do najnowszej wersji.

### **6.1.22. Błąd 67 - Utrata połączenia BMS**

Ładowarka jest skonfigurowana do sterowania przez BMS, ale nie odbiera żadnych komunikatów sterujących z BMS. Ze względów bezpieczeństwa ładowarka przestała ładować.

Ten błąd pojawia się tylko wtedy, gdy dostępna jest energia słoneczna, a zatem ładowarka słoneczna jest gotowa do rozpoczęcia ładowania. Nocą błąd się nie pojawia. W przypadku trwałego problemu błąd pojawi się rano i zniknie w nocy, i tak dalej.

Należy sprawdzić połączenie między ładowarką a BMS.

Sposób zmienić konfigurację ładowarki do trybu autonomicznego?

Nasze ładowarki i ładowarki solarne automatycznie konfigurują się tak, aby były sterowane przez BMS jeśli są do niego podłączone; czy to bezpośrednio, czy za pośrednictwem urządzenia GX. Ustawienie to jest półtrwałe: włączenie i wyłączenie ładowarki nie spowoduje jego zresetowania.

Chcąc, by ładowarka ponownie działała w trybie autonomicznym, tj. nie była sterowana przez BMS, należy:

- Ładowarki słoneczne VE.Can, przejść do menu ustawień i zmienić ustawienie "BMS" z "Y" na "N" (pozycja 31).
- Ładowarki słoneczne VE.Direct, zresetować ładowarkę do ustawień fabrycznych za pomocą VictronConnect, a następnie ponownie ją skonfigurować.

### **6.1.23. Błąd 68 - Błędna konfiguracja sieci**

Dotyczy SmartSolar/BlueSolar MPPT VE.Can (wersja FW v1.04 lub nowsza) i SmartSolar VE.Direct MPPT (wersja FW v1.47).

Chcąc usunąć błąd w SmartSolar VE.Direct MPPT należy zaktualizować FW do wersji 1.48 lub wyższej.

<span id="page-28-0"></span>Chcąc usunąć błąd w SmartSolar/BlueSolar MPPT VE.Can należy zaktualizować oprogramowanie. Utrzymywanie się błędu oznacza, że ładowarka jest podłączona zarówno kablem VE.Direct, jak i VE.Can. Taka sytuacja jest niedopuszczalna. Należy odłączyć jeden z tych dwóch kabli. Błąd zniknie, a w ciągu minuty ładowarka powróci do normalnej pracy.

### **6.1.24. Błąd 114 - Zbyt wysoka temperatura CPU**

Błąd resetuje się automatycznie po schłodzeniu CPU. Jeżeli błąd występuje nadal, sprawdzić temperaturę otoczenia i sprawdzić, czy w pobliżu otworów wlotowych i wylotowych powietrza szafy ładowarki nie znajdują się żadne przeszkody utrudniające przepływ powietrza. Zapoznać się ze wskazówkami montażowymi dotyczącymi chłodzenia. Jeżeli błąd występuje nadal, sterownik prawdopodobnie jest uszkodzony.

### **6.1.25. Błąd 116 - Utrata danych kalibracyjnych**

Jeśli urządzenie nie działa i jako aktywny błąd pojawia się błąd 116 oznaczający usterkę, skontaktuj się ze sprzedawcą w celu jego wymiany.

Jeśli błąd występuje tylko w danych historycznych, a urządzenie działa normalnie, można go bezpiecznie zignorować. Objaśnienie: w chwili pierwszego uruchomienia urządzenie w fabryce, nie ma jeszcze danych kalibracyjnych i rejestrowany jest błąd 116. Co oczywiste, błąd powinien był zostać wykasowany, ale początkowo urządzenia opuszczały fabrykę z tym komunikatem zapisanym w danych historycznych.

Modele SmartSolar (lecz nie modele BlueSolar): aktualizacja oprogramowania do wersji 1.4x to podróż w jedną stronę. Po aktualizacji do wersji 1.4x nie można już wrócić do starszej wersji oprogramowania . Powrót do starszego oprogramowania powoduje błąd 116 (utrata danych kalibracyjnych), który można naprawić ponownie instalując oprogramowanie w wersji 1.4x.

### **6.1.26. Błąd 119 - Utrata danych konfiguracyjnych**

Ładowarka nie może odczytać swojej konfiguracji, co powoduje jej wyłączenie.

Błąd nie resetuje się automatycznie. Chcąc ją ponownie uruchomić należy:

- 1. W pierwszej kolejności przywrócić fabryczne ustawienia domyślne. (w prawym górnym rogu w VictronConnect, kliknij na trzy kropki)
- 2. Sterownik ładowania odłączyć od wszystkich źródeł zasilania,
- 3. poczekać 3 minuty, po czym ponownie włączyć zasilanie.
- 4. Ponowna konfiguracja ładowarki

Problem prosimy zgłosić dostawcy urządzenia z prośbą o przekazanie sprawy do firmy Victron, gdyż tego rodzaju usterka nie powinna mieć miejsca. Prosimy podać numer wersję oprogramowania układowego i wszelkie dodatkowe informacje (adres URL VRM, zrzuty ekranu VictronConnect lub podobne).

### **6.1.27. Błąd 121 - Niepowodzenie próbnika**

Jeśli urządzenie nie działa i jako aktywny błąd pojawia się błąd 121 oznaczający usterkę, skontaktuj się ze sprzedawcą w celu jego wymiany. Jeśli błąd występuje tylko w danych historycznych, a urządzenie działa normalnie, można go bezpiecznie zignorować. Objaśnienie: w chwili pierwszego uruchomienia urządzenie w fabryce, nie ma jeszcze danych kalibracyjnych i rejestrowany jest błąd 121. Co oczywiste, błąd powinien był zostać wykasowany, ale początkowo urządzenia opuszczały fabrykę z tym komunikatem zapisanym w danych historycznych.

### **6.1.28. Błąd 200, X95 - Błąd wewnętrznego napięcia DC**

W chwili uruchomienia wewnętrznej przetwornicy DC-DC urządzenie dokonuje wewnętrznej diagnostyki. Ten błąd wskazuje, że wystąpiła usterka przetwornicy DC-DC.

Błąd nie resetuje się automatycznie. Należy sprawdzić instalację i uruchomić ponownie urządzenie za pomocą wyłącznika zasilania. Utrzymywanie się błędu wskazuje na prawdopodobne uszkodzenie urządzenia.

### **6.1.29. Błąd 201 - Błąd wewnętrznego napięcia DC**

Błąd pomiaru wewnętrznego napięcia DC, pojawia się w przypadku, gdy wewnętrzny pomiar (wysokiego) napięcia nie spełnia określonych kryteriów. A to oznacza, że obwód pomiarowy wewnątrz urządzenia uległ uszkodzeniu.

Należy zaktualizować oprogramowanie do wersji co najmniej v1.08, w poprzednich wersjach oprogramowania ograniczenia były zbyt surowe. Błąd może się bezpodstawnie uruchomić podczas uruchamiania MPPT rano i wyłączania MPPT wieczorem.

Przed aktualizacia oprogramowania urządzenie mogło pozornie działać poprawnie; w istocie rzeczy było jednak niesprawne, nie jest bezpieczne w użyciu, a jeśli jeszcze nie przestało działać, to wkrótce miałaby miejsce zupełna awaria. Właśnie dlatego dodaliśmy tę funkcję wewnętrznej kontroli.

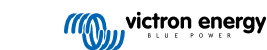

<span id="page-29-0"></span>Błąd nie resetuje się automatycznie. Należy sprawdzić instalację i uruchomić ponownie urządzenie za pomocą wyłącznika zasilania. Jeśli błąd się utrzymuje, urządzenie jest prawdopodobnie wadliwe i należy je odesłać do naprawy/wymiany.

### **6.1.30. Błąd 203, Błąd 205, Błąd 212, Błąd 215 - Błąd wewnętrznego napięcia zasilania**

W chwili włączenia wewnętrznego zasilania urządzenie dokonuje wewnętrznej diagnostyki. Ten błąd wskazuje, że napięcie wewnętrznego zasilania nie jest prawidłowe.

Błąd nie resetuje się automatycznie. Należy sprawdzić instalację i uruchomić ponownie urządzenie za pomocą wyłącznika zasilania. Utrzymywanie się błędu wskazuje na prawdopodobne uszkodzenie urządzenia.

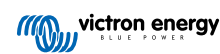

# <span id="page-30-0"></span>**7. Gwarancja**

Urządzenie objęte jest 5-letnią ograniczoną gwarancją. Niniejsza ograniczona gwarancja obejmuje wady materiałowe i wykonawcze tego urządzenia, i obowiązuje przez pięć lat od daty jego pierwotnego zakupu. Chcąc skorzystać z gwarancji klient ma obowiązek dokonania zwrotu urządzenia do sklepu, w którym dokonał zakupu, oraz okazać dowód zakupu. Niniejsza ograniczona gwarancja nie obejmuje uszkodzenia, pogorszenia stanu lub wadliwego działania wskutek zmiany, modyfikacji, niewłaściwego lub nieuzasadnionego użycia bądź złego zastosowania, zaniedbania, narażenia na nadmierną wilgotność, ogień, niewłaściwe opakowanie, błyskawicę, przepięcie lub inne działania sił przyrody. Niniejsza ograniczona gwarancja nie obejmuje uszkodzenia, pogorszenia stanu lub wadliwego działania wskutek napraw podejmowanych przez dowolną osobę nieupoważnioną przez firmę Victron Energy do wykonywania takich napraw. Nieprzestrzeganie zaleceń zawartych w niniejszej instrukcji obsługi powoduje utratę gwarancji. Firma Victron Energy nie ponosi odpowiedzialności za żadne szkody następcze, których przyczyną jest użytkowanie tego produktu. Maksymalna odpowiedzialność firmy Victron Energy na mocy niniejszej ograniczonej gwarancji nie przekracza faktycznej ceny zakupu produktu.

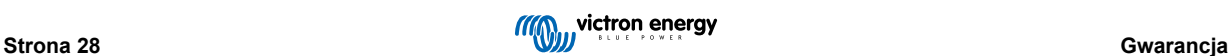

# <span id="page-31-0"></span>**8. Dane techniczne**

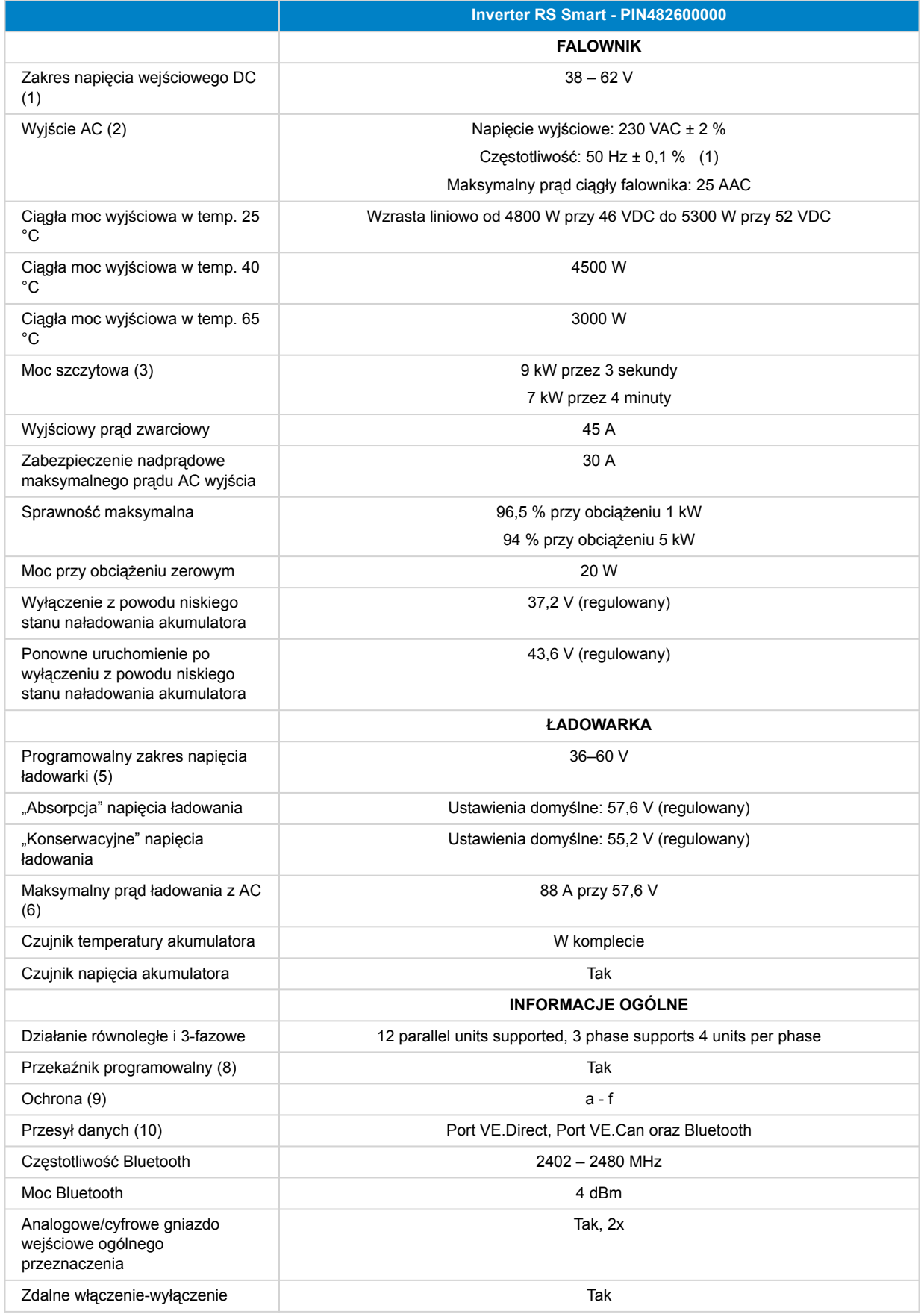

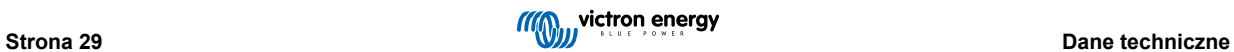

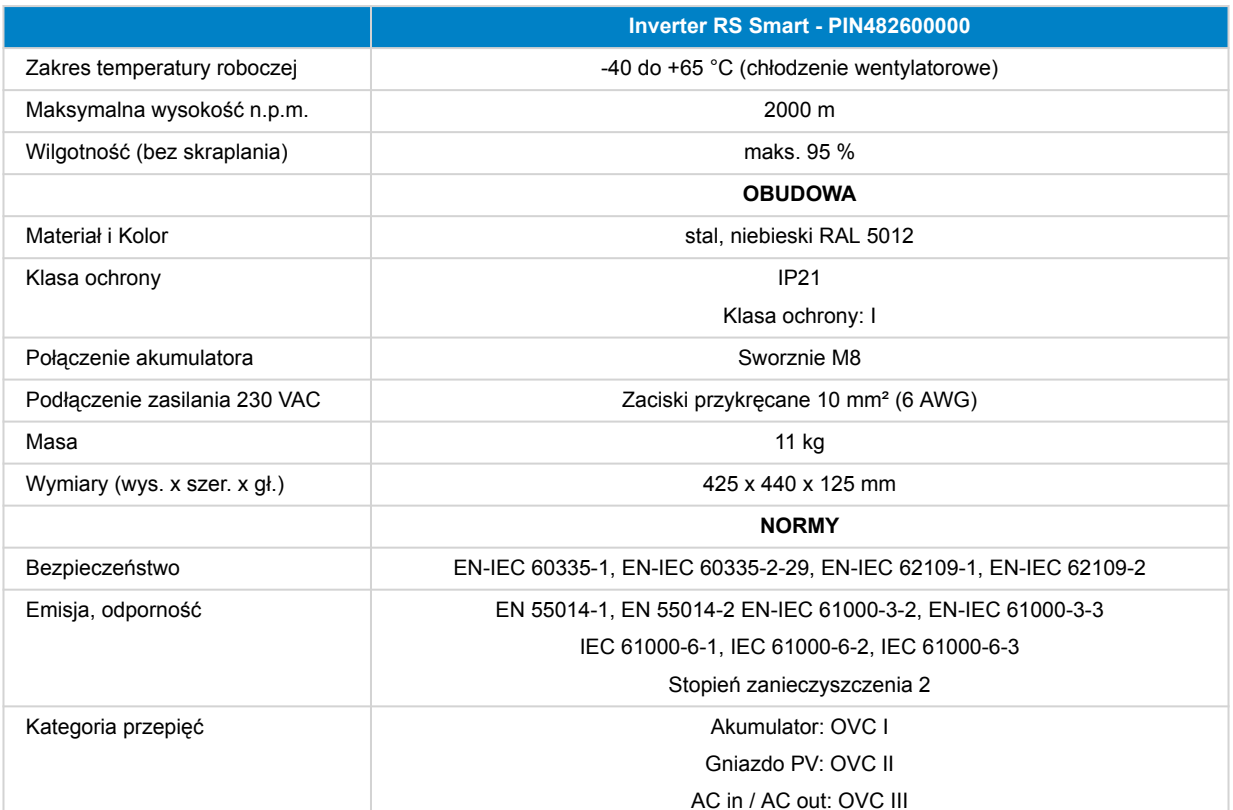

1) Minimalne napięcie rozruchowe wynosi 41 VDC. Odłączenie przepięciowe: 65,5 V.

2) Możliwość dostrojenia do 240 VAC i 60 Hz

3) Moc szczytowa i czas trwania zależą od temperatury początkowej radiatora. Podane wartości czasu odnoszą się do zimnego urządzenia.

5) Wartości nastawy ładowarki (ładowanie podtrzymujące i absorpcja) można ustawić na maks. 60 V. Napięcie wyjściowe na zaciskach ładowarki może być wyższe ze względu na kompensację temperatury i spadku napięcia na kablach akumulatorowych. Maksymalny prąd wyjściowy jest redukowany liniowo od pełnego natężenia przy 60 V do 5 A przy 62 V. Napięcie wyrównawcze można ustawić na maks. 62 V, procent prądu wyrównawczego można ustawić na maks. 6%.

6) Maksymalny prąd ładowania ze źródeł AC zależy od napięcia wejściowego i prądu akumulatora. Przy napięciu wejściowym 230 V i napięciu akumulatora 57,6 V oraz temperaturze otoczenia 25°C maksymalny prąd ładowania wynosi 88 A. Więcej informacji podano w instrukcji obsługi, w części dotyczącej ograniczeń.

8) Przekaźnik programowalny, który można ustawić na alarm ogólny, podnapięcie DC lub uruchomienie/wyłączenie generatora prądu. Dane znamionowe DC: 4 A aż do 35 VDC i 1 A aż do 70 VDC

9) Klucz zabezpieczający: a) zwarcie wyjścia b) przeciążenie c) zbyt wysokie napięcie akumulatora d) zbyt niskie napięcie akumulatora e) zbyt wysoka temperatura f) 230 VAC na wyjściu falownika g) upływ prądu solarnego.

10) Obecnie nie jest kompatybilny z sieciami VE.Smart Networks. Połączenie z urządzeniem GX (np. Cerbo GX) należy wykonać za pośrednictwem interfejsu VE.Can. Interfejs VE.Direct służy do podłączenia do GlobalLink 520.

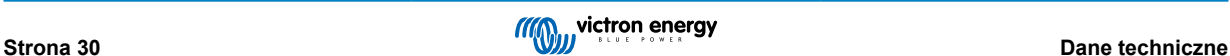

# <span id="page-33-0"></span>**9. Załącznik**

# **9.1. Załącznik A: Przegląd połączeń**

### **Rysunek 2. Falownik RS Smart Przód**

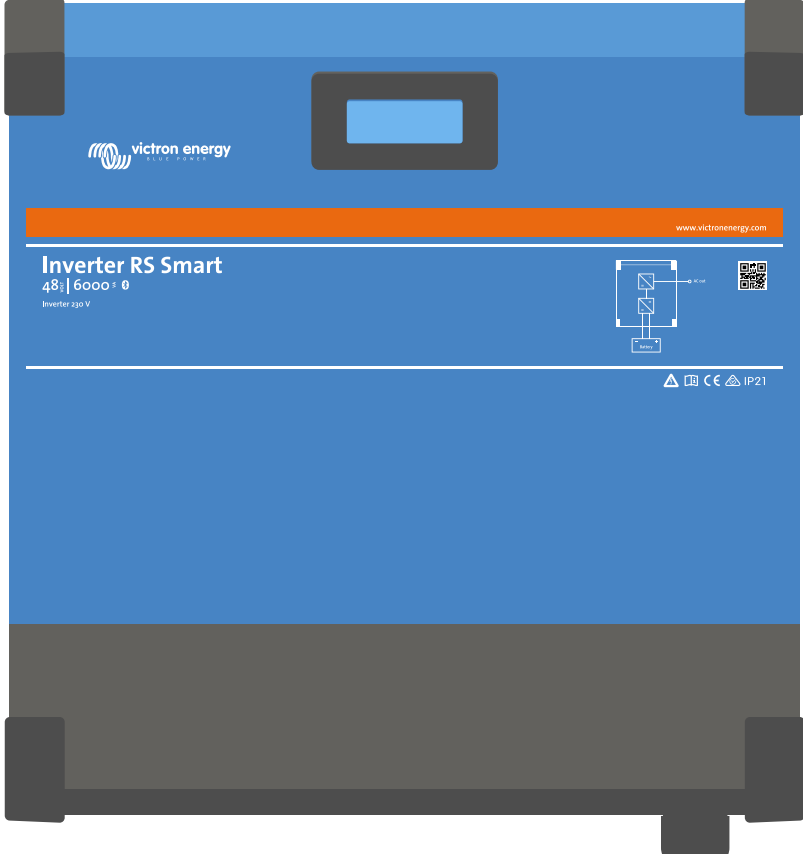

### **Rysunek 3. Falownik RS Smart Spód**

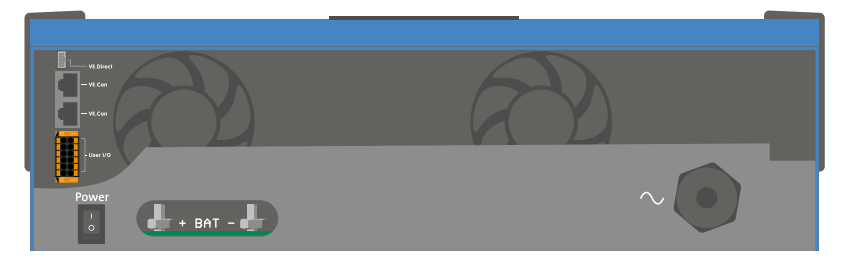

### <span id="page-34-0"></span>**Rysunek 4. I/O użytkownika**

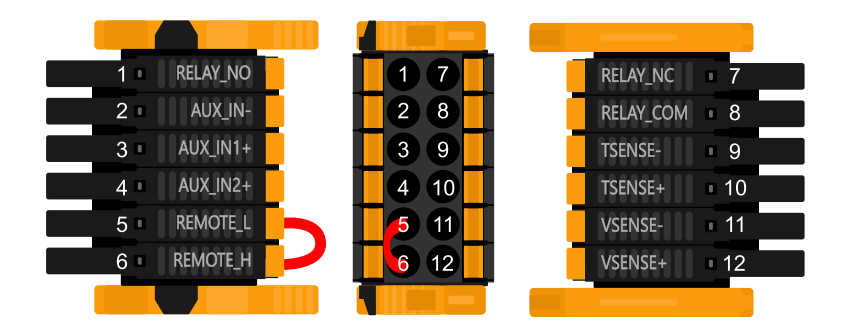

Złącze I/O użytkownika znajduje się w lewym dolnym rogu obszaru połączeń, schemat przedstawia 3 rzuty. Lewa strona - Góra - Prawa strona

### **Tabela 3. Funkcje I/O użytkownika - Patrz rozdział poświęcony montażowi, gdzie podano więcej informacji.**

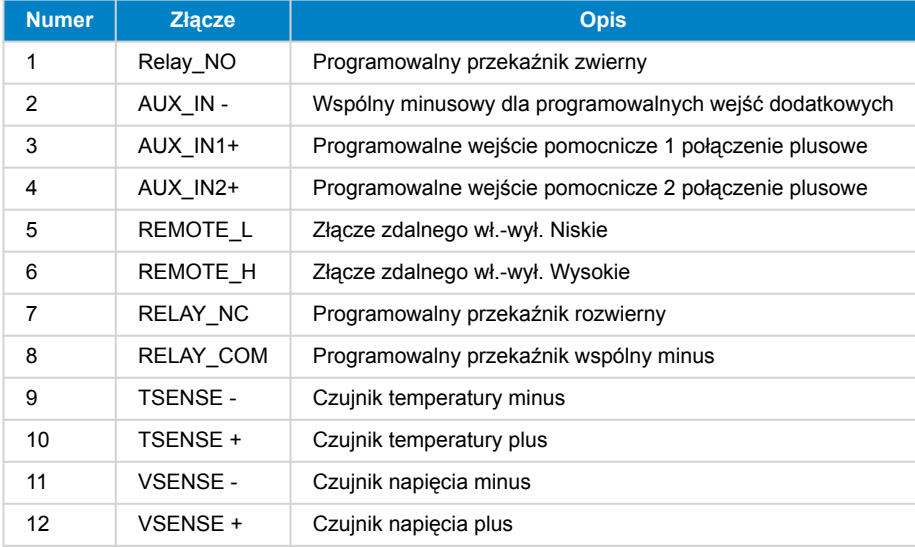

### **9.2. Załącznik B: Schemat blokowy**

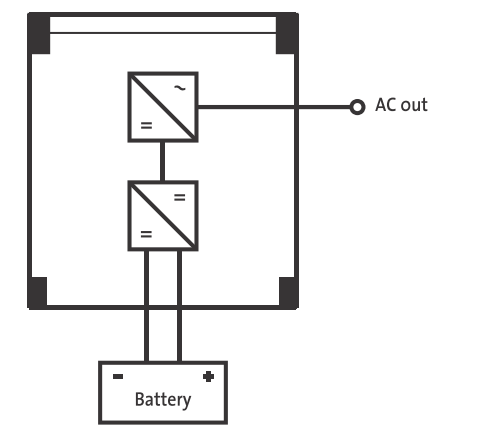

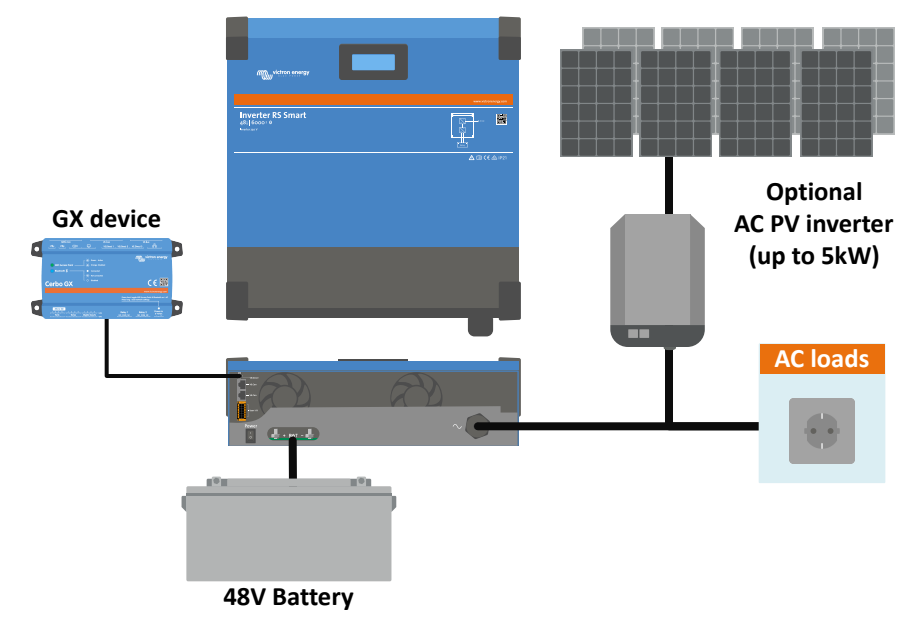

# <span id="page-35-0"></span>**9.3. Załącznik C: Przykładowy schemat połączeń**

### **9.3.1. Schemat połączeń 3-fazowych i równoległych**

**Schemat instalacji 3 fazowej**

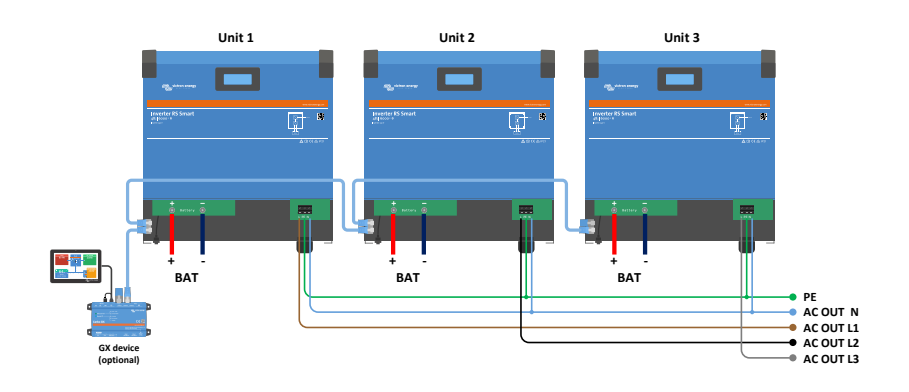

**Schemat instalacji równoległej**

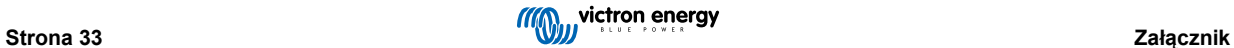

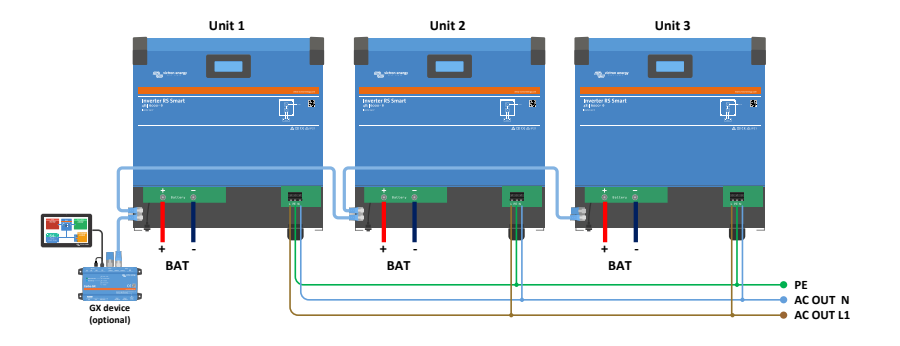

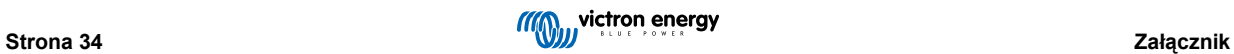

# <span id="page-37-0"></span>**9.4. Załącznik D: Wymiary**

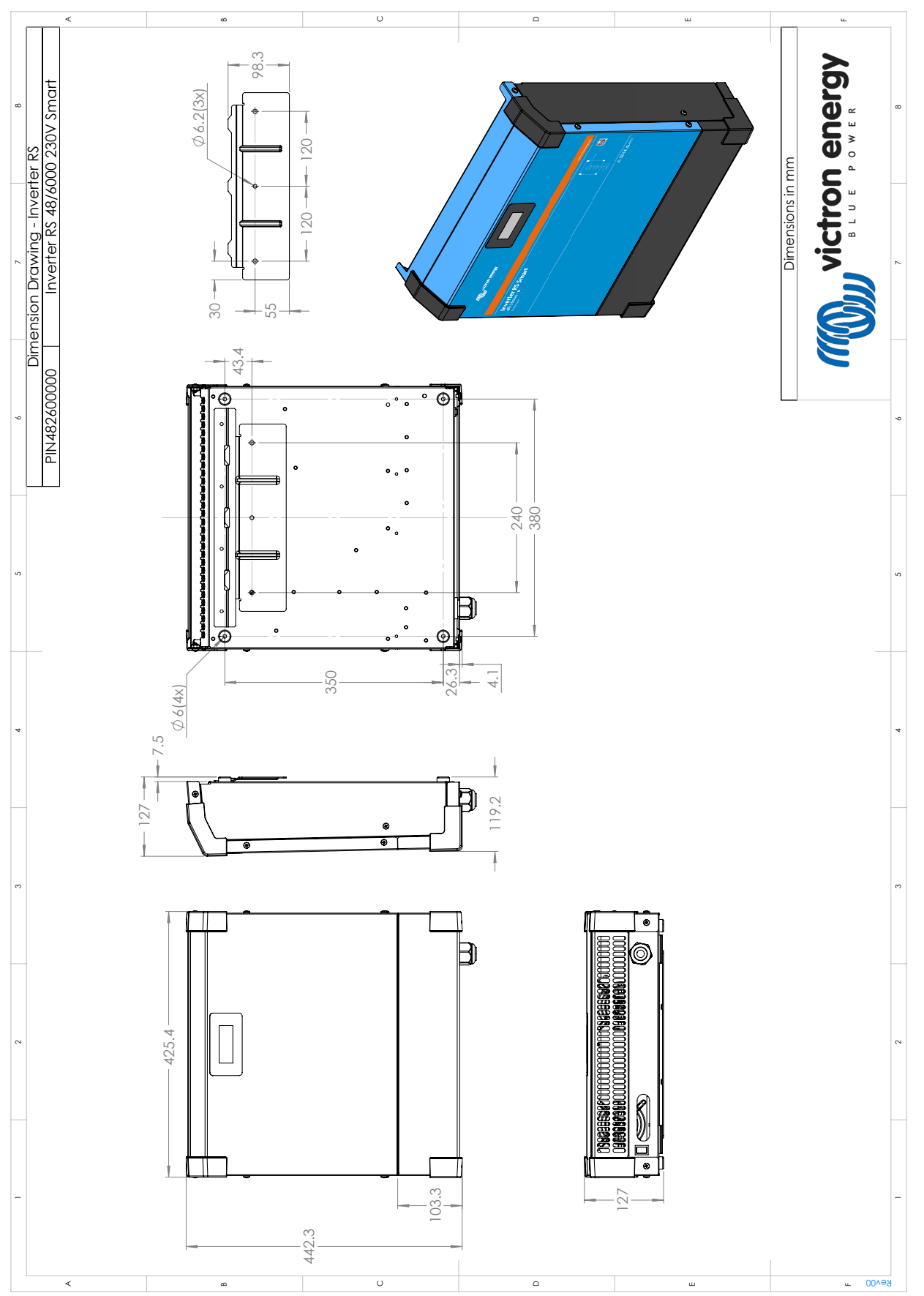

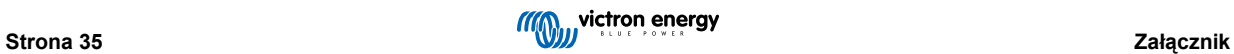